الجمهورية الجزائرية الديمقر اطية الشعب

وزارة التعليم العالي والبحث العلمي

**UNIVERSITE BADJI MOKHTAR - ANNABA BADJI MOKHTAR – ANNABA UNIVERSITY**

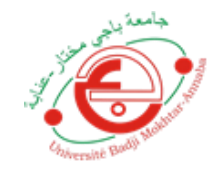

 **جامعة باجي مختار – عنابـــــــــــــــة**

 **Faculté : TECHNOLOGIE Département : ELECTRONIQUE Domaine : SCIENCES ET TECHNIQUES Filière : ELECTRONIQUE Spécialité : ELECTRONIQUE DES SYSTEMES EMBARQUES**

**Mémoire**

**Présenté en vue de l'obtention du Diplôme de Master Thème:** 

**Un Système de navigation pour les handicapés visuels**

**Présenté par :** *LABIOD Mohamed Rafik & YEZLI Mohamed el Hadi*

 **Encadrant :** BOUSBIA SALAH Mounir *Professeur* U.B.M. ANNABA

# **Jury de Soutenance :**

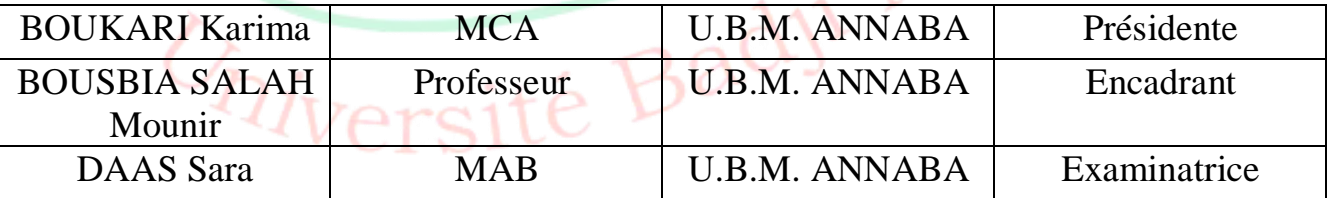

**Année Universitaire : 2021/2022**

# **REMERCIEMENTS**

Au nom de Dieu le clément et miséricordieux, le grand remerciement revient au créateur tout puissant de nous avoir donné la force, le courage et la volonté d'élaborer ce travail.

Nos remerciements s'adressent à Mme BOUKARI Karima (MAITRE DE CONFERANCES CLASSE A à l'université Badji-Mokhtar Annaba) de nous avoir fait l'honneur de présider ce jury.

Notre profonde et sincère gratitude et reconnaissance s'adresse à notre directeur de mémoire Monsieur BOUSBIA SALAH Mounir (Professeur Université Badji-Mokhtar Annaba) pour avoir dirigé ce travail, en mettant à notre disposition ses compétences dans le domaine de la recherche scientifique

On remercie également Melle DAAS SARA (MAITRE ASSISTANTE CLASSE B à l'université Badji Mokhtar Annaba), d'avoir accepté de juger ce travail.

Enfin nous tenons à remercier tous ceux qui ont contribué de près ou de loin à la réalisation de ce mémoire spécialement notre ami Imed Meskach.

Merci à vous tous

# DEDICASES

**I dedicate this work to my mother who supported me through this entire journey and always been there for me when I needed motivation, to my father, my brothers and my sister who always wanted the best for me and my future, and to my niece Nadine just for existing.**

**I also dedicate this work to all my friends who believed in me and always encouraged me to work harder.**

Labiod Mohamed rafik

# DEDICACES

**Avec l'expression de ma reconnaissance, je dédie ce modeste travail a ceux** 

**qui, quels que soit les termes embrassés, je n'arriverais jamais à leur** 

**exprimer mon amour sincère.**

**A mes parents pour eux et grâce à eux** 

**A ma sœur bien aimée** 

**A ma grande mère et ma tante Hassina** 

**Ainsi qu'a tous mes amis** 

 *YEZLI Mohamed el hadi* 

# **Sommaire**

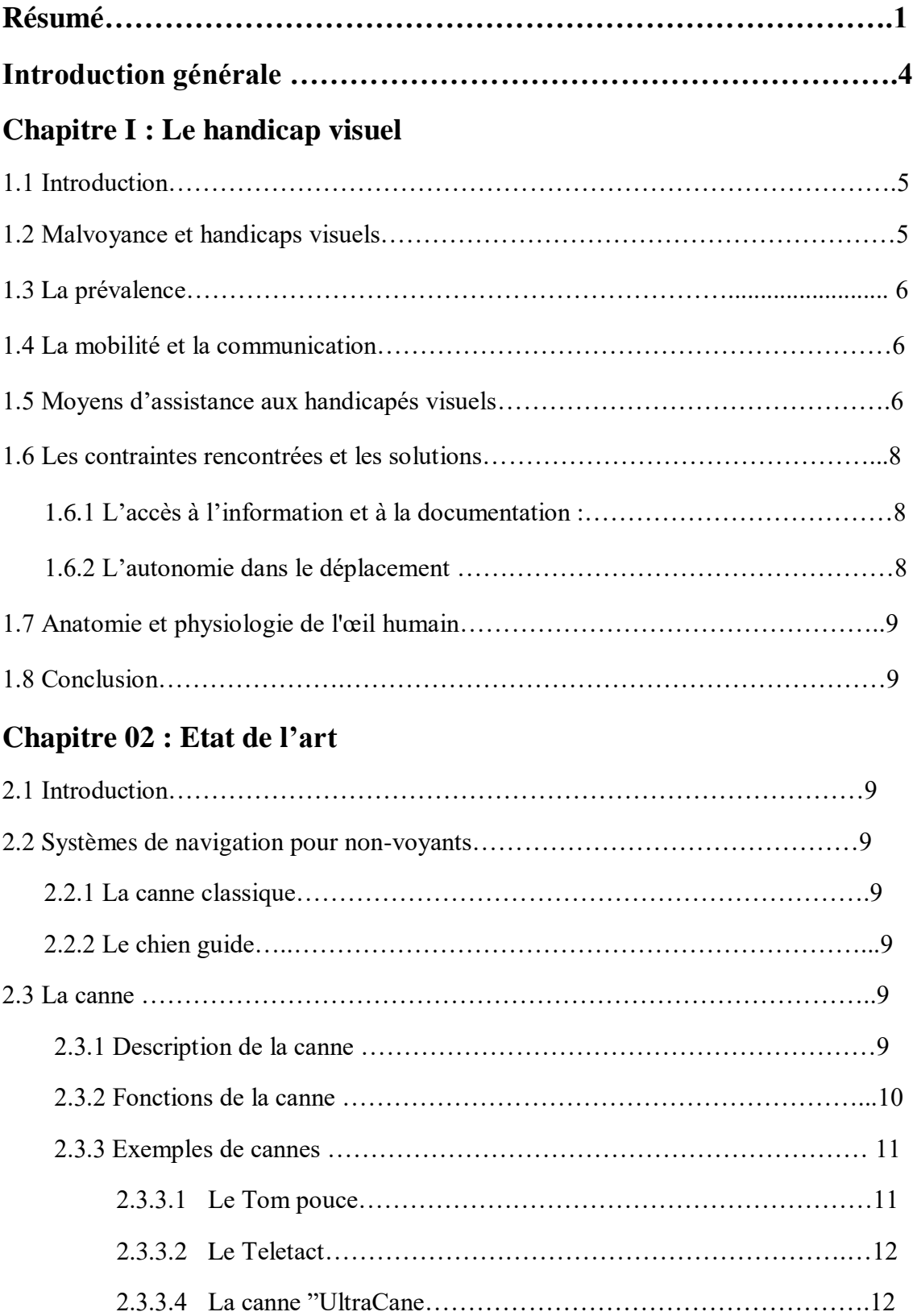

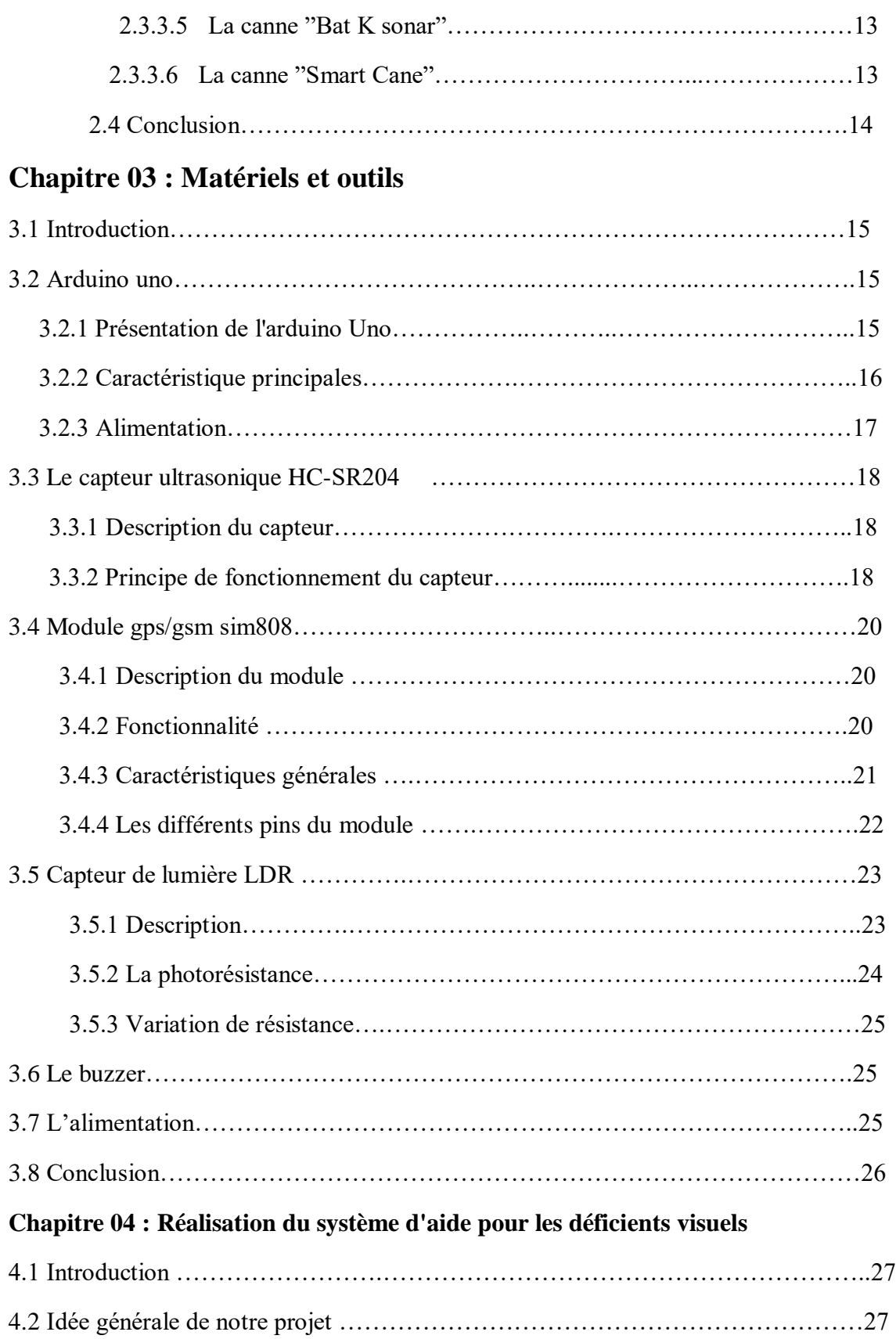

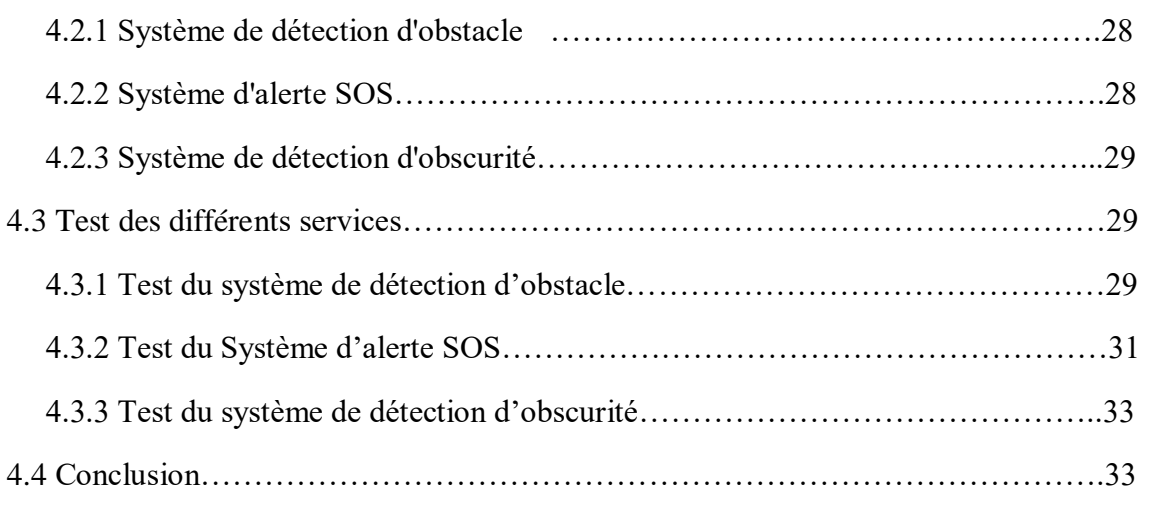

# **Chapitre 05 : Programmation**

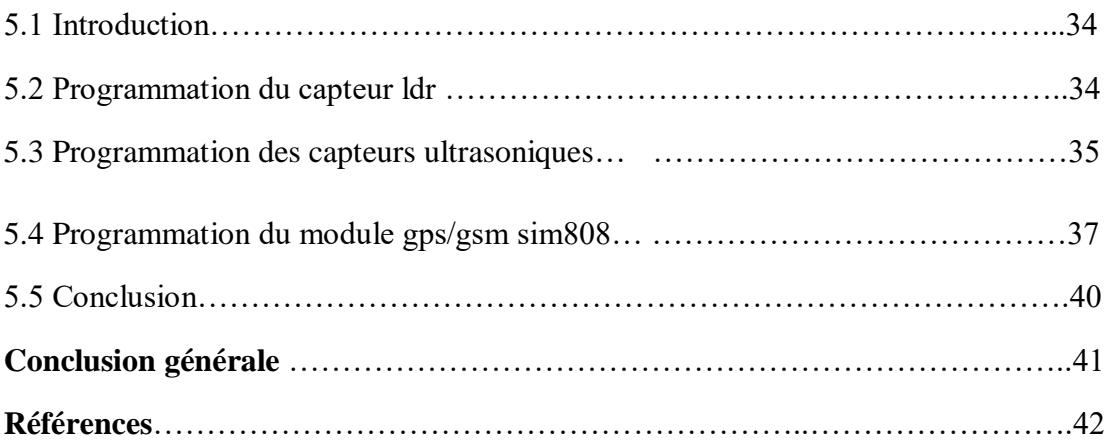

# **Liste des figures**

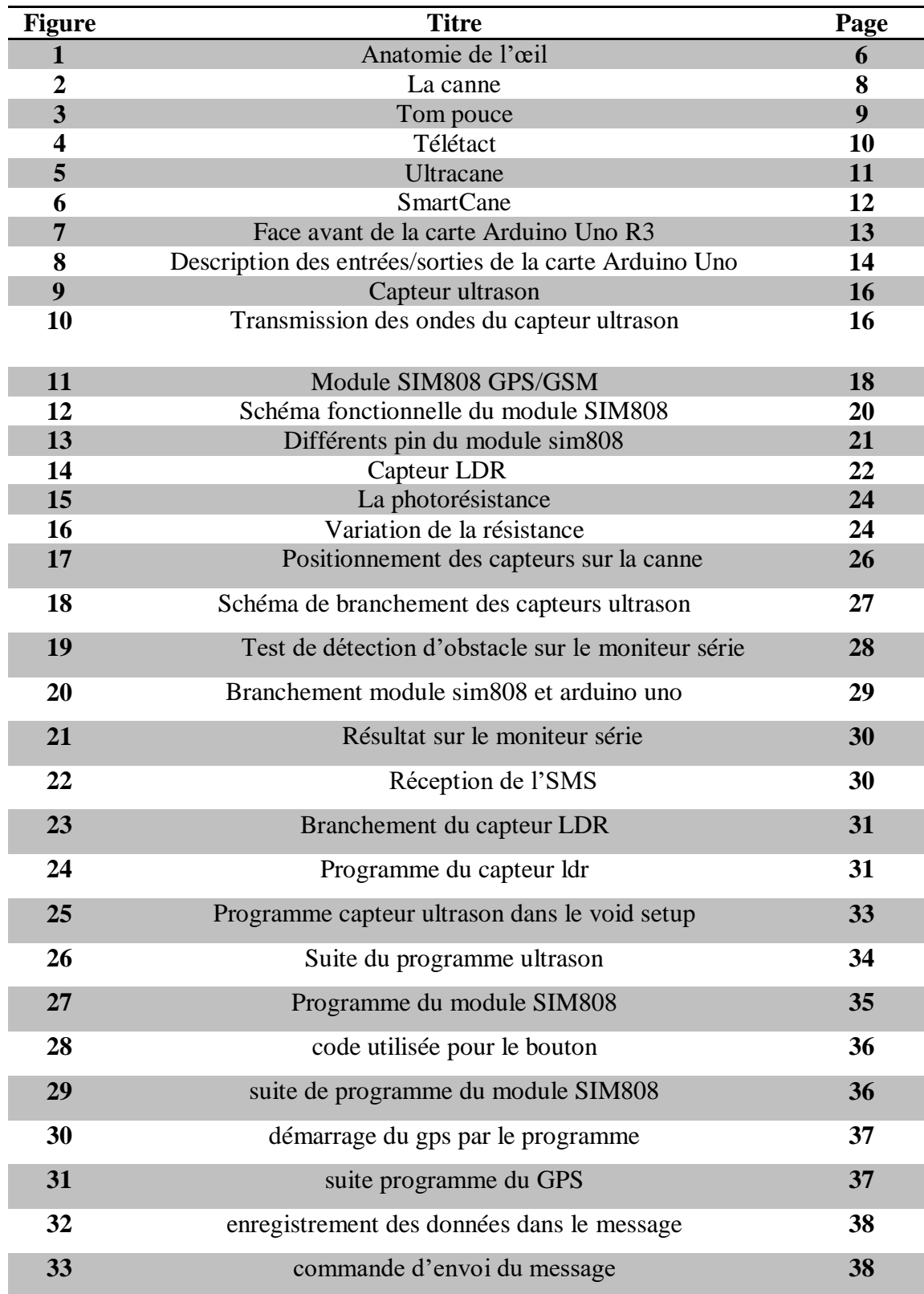

#### **Résumé**

Chaque jour, nous utilisons nos yeux pour voir le monde qui nous entoure. Le regard est parmi les cinq sens essentiels chez l'être humain, Cependant L'Organisation Mondiale de la Santé (OMS) estime qu'il y a 39 millions d'aveugles et 246 millions personnes à déficience visuelle sur la planète. De plus, les déficiences visuelles sont fortement reliées au vieillissement. Environ 63% des personnes à déficience visuelle sont âgées de 50 ans ou plus, avec environ 20% de la population mondiale dans ce groupe d'âge.

 Parmi les outils de suppléance développés pour les non-voyants, seule une minorité est aujourd'hui utilisée au quotidien. La canne blanche améliorée par augmentation tactile ou auditive en est un des rares exemples. L'étude de l'état de l'art montre que la plupart des outils de suppléance ne sont pas utilisés car ils ne répondent pas aux besoins identifiés des utilisateurs non-voyants.

 Dans le but de répondre aux besoins des personnes aveugles, la canne intelligente permet de faciliter leur quotidien en extérieur. Grâce à ses capteurs, la canne identifie les obstacles qu'ils rencontrent et les informent par et des signaux sonores, ainsi qu'en cas d'urgence le non-voyants peut envoyer un message SOS à un destinataire pré déclaré.

On a conçu ce système a 'laide de différents capteurs tel que les ultrasons ainsi qu'une photorésistance et un module GSM/GPS SIM808.

**Mots clés :** Canne intelligente, Non voyant, outils, arduino, SIM808, ultrason.

#### **ABSTARCT**

Every day we use our eyes to see the world around us. However, the World Health Organization (WHO) estimates that there are 39 million blind people and 246 million visually impaired people in the world. In addition, visual impairment is strongly linked to aging. Approximately 63% of visually impaired people are 50 years of age or older, with about 20% of the world's population in this age group.

 Of the assistive devices developed for the visually impaired, only a minority are in daily use today. The white cane enhanced by tactile or auditory augmentation is one of the few examples. The state of the art study shows that most assistive devices are not used because they do not meet the identified needs of blind users.

 In order to meet the needs of blind people, the smart cane makes it possible to facilitate their daily life outside. Thanks to its sensors, the cane identifies the obstacles they encounter and informs them by and sound signals, as well as in case of emergency the blind can send an SOS message to a pre-declared recipient.

This system has been designed with the help of different sensors such as ultrasound as well as a photoresistance and a GSM/GPS SIM808 module.

**Keywords:** Smart stick, blind, tools, Arduino, SIM808, ultrasound.

**ملخص**

كل يوم نستخدم أعيننا لروية العالم من حولنا. البصر هو أحد الحواس الخمس الأساسية عند الإنسان ، ولكن تقدر **أن هناك 39 مليون شخص كفيف و 246 مليون شخص ضعيف البصر على هذا (WHO (منظمة الصحة العالمية ارتبا وثيقًا بالشيخوخة. حوالي ٪63 من األشخاص الذين يعانون ًط الكوكب. باإلضافة إلى ذلك ، ترتبط اإلعاقات البصرية ا** .من إعاقة بصرية تبلغ أعمار هم 50 عامًا أو أكثر ، مع حوالي 20٪ من سكان العالم في هذه الفنة العمرية

**من بين أدوات الدعم المطورة للمكفوفين ، يتم استخدام أقلية فقط بشكل يومي اليوم. تعتبر العصا البيضاء المعززة عن طريق اللمس أو التكبير السمعي أحد األمثلة النادرة. تظهر دراسة أحدث ما توصلت إليه التكنولوجيا أن .معظم األجهزة المساعدة ال تستخدم ألنها ال تلبي االحتياجات المحددة للمستخدمين المكفوفين**

**من أجل تلبية احتياجات المكفوفين ، فإن العصا الذكية تجعل حياتهم اليومية في الهواء الطلق أسهل. بفضل مستشعراتها ، تحدد العصا العقبات التي تواجهها وتبلغها باإلشارات الصوتية ، وكذلك في حاالت الطوارئ يمكن .إلى مستلم تم اإلعالن عنه مسبقًا SOS للمكفوفين إرسال رسالة**

**تم تصميم هذا النظام باستخدام أجهزة استشعار مختلفة مثل الموجات فوق الصوتية باإلضافة إلى المقاوم الضوئي ووحدة GSM / GPS SIM808.**

**.الكلمات المفتاحية: الموجات فوق الصوتية عصا ذكية ، مكفوفين ، أدوات ، اردوينو ،**

# Introduction générale

#### **INTRODUCTION GENRALE**

La vision est le résultat d'un système complexe comprenant les yeux, la voie neuronale entre les yeux et le cerveau et l'interprétation des signaux neuronaux par des zones spécifiques du cerveau. En 2020, la prévalence globale de la cécité était estimée à 43 millions. La déficience visuelle peut résulter d'un déficit ou d'un dommage à n'importe quelle partie du système visuel. La perte de vision affecte de nombreuses vies y compris celles des personnes directement touchées, des membres de leurs familles, de leurs amis et de la société dans son ensemble. Perdre la vue peut être à la fois effrayant et bouleversant, et susciter notamment des questions sur l'indépendance, la mobilité, la santé mentale, la cognition et la mortalité. La perte de vision a un impact profond sur l'indépendance d'une personne. Les activités de base pour prendre soin de soi deviennent un défi, notamment manger, s'habiller, se laver et aller aux toilettes. Les activités instrumentales de la vie quotidienne sont également affectées, telles que conduire, faire les courses, cuisiner et gérer ses finances. Une réduction de l'acuité visuelle, de la sensibilité au contraste, du champ visuel et de la perception de la profondeur peut créer des difficultés à se repérer dans son environnement. L'étude Low Vision Rehabilitation Outcomes Study a révélé que 16,3 % des patients répartis dans 28 centres de réadaptation visuelle aux États-Unis ont déclaré que la mobilité était l'une de leurs principales inquiétudes liées à leurs problèmes de vision. Plusieurs études ont également démontré un lien entre les troubles de la vision et les chutes qui peuvent entraîner des blessures graves, notamment des fractures.

Il existe différentes techniques, outils et des technologies disponibles pour permettre aux non-voyants de réaliser leurs activités quotidiennes, un des outils les plus utilisés est la canne blanche qui permet à l'utilisateur de détecter des obstacles qui se trouvent à un mètre de lui environ et également de déceler l'état du sol sur lequel ils marchent.

L'objectif de notre projet et de porter de l'aide au personne non voyante a partir de la confection d'un canne intelligente, notre idée est de concevoir un système de navigation avec la possibilité de détecter les différents obstacles avec un système d'alerte sonore, et un système de traçabilité grâce au module GPS/GSM.

# Chapitre 1

#### **CHAPITRE I : Le HANDICAP VISUEL**

#### **1.1 Introduction**

 D'après l'Organisation Mondiale de la Santé (OMS), la déficience visuelle est le stade final d'une atteinte visuelle lorsque les différents traitements (médicaments, lasers, injections, chirurgies…) sont épuisés, ou du moins limités à empêcher une aggravation.

 L'OMS classe ainsi la déficience visuelle en 5 catégories, déterminées selon l'acuité visuelle de loin avec correction : la déficience moyenne, la déficience sévère, la déficience profonde, la déficience (ou cécité) presque totale et la déficience (ou cécité) totale. Toutes les personnes atteintes de déficience visuelle ne sont donc pas forcément des personnes aveugles.

 Aujourd'hui, on compte environ 253 millions dans le monde. Selon l'OMS, d'ici 2050, ce chiffre devrait doubler pour des raisons diverses telles que la démographie, la pollution, l'hygiène, les maladies chroniques ou encore les nouvelles technologies : écrans, lumière bleu, perturbateurs endocriniens…

#### **1.2 Malvoyance et handicaps visuels**

 Pour définir ce qu'est un déficient visuel, c'est une personne dont l'acuité visuelle est faible voire inférieure à 1/20. La déficience visuelle exprime donc une insuffisance ou une absence d'image perçue par l'œil. Elle correspond à une atteinte de l'œil ou des voies visuelles jusqu'au système cérébral. Ces atteintes peuvent être congénitales ou acquises : accidents ou maladies, telles que le diabète, le glaucome…

 Le traitement de ces déficiences visuelles est pris en charge par le corps médical : médicaments, chirurgie, optiques correctives. La déficience peut porter sur l'acuité visuelle (pourcentage restant par rapport à la vision normale) et /ou sur le champ visuel, d'un œil ou des deux yeux.

 Le handicap visuel est la conséquence de cette déficience ; il exprime la perturbation que cette déficience provoque dans la vie quotidienne. La diminution ou la suppression de la vue diminue d'autant nos performances dans la vie personnelle, familiale, sociale.

 L'importance du handicap n'est pas proportionnelle à l'importance de la déficience, car de nombreux facteurs interviennent et modulent le handicap.

#### **1.3 La prévalence**

 La prévalence des déficiences visuelles augmente fortement avec l'âge, surtout en ce qui concerne la malvoyance moyenne. Elle est plus élevée en institution qu'en domicile ordinaire. Chez les personnes âgées, les femmes déclarent plus fréquemment une déficience visuelle que les hommes.

 Quatre déficients visuels sur cinq déclarent une ou plusieurs autres déficiences, les plus fréquentes étant d'ordre viscéral ou métabolique. Les déficiences associées augmentent avec l'âge, mais aussi avec la sévérité de la déficience visuelle.

 Les déficiences visuelles réduisent l'autonomie dans la vie quotidienne. Les femmes atteintes déclarent plus fréquemment des incapacités sévères que les hommes pour la plupart des activités de la vie quotidienne. La fréquence des incapacités augmente avec le degré de sévérité de la déficience visuelle, mais de façon plus ou moins marquée selon les domaines d'activité. Le cumul des déficiences associées majore également les incapacités sévères dans la vie quotidienne.

#### **1.4 La mobilité et la communication**

 La mobilité est une composante importante de la qualité de vie : une déficience visuelle, même partielle est susceptible de rapidement entraîner une gêne à la mobilité, notamment pour sortir de son domicile ou accéder aux moyens de transport.

 La communication avec une personne malvoyante est essentiellement verbale, ce qui peut être déstabilisant. De facto, les handicapés visuels n'ont pas de difficulté particulière en termes de communication verbale. La communication non verbale peut aussi être associée à un vocabulaire précis.

#### **1.5 Moyens d'assistance aux handicapés visuels**

 Les aides visuelles techniques: en fonction du degré du handicap visuel, différentes aides visuelles peuvent être utilisées. Elles peuvent être commandées chez un opticien et équipées d'aides optiques supplémentaires. Dans tous les cas, il est important d'adapter individuellement les aides visuelles à la personne qui les porte. C'est le seul moyen d'atteindre

#### *CHAPITRE I : LE HANDICAP VISUEL*

une performance visuelle optimale et adaptée individuellement à chaque déficient visuel. Cela prend en compte la nécessité d'offrir la meilleure qualité de reproduction possible associée à un champ de vision aussi large que possible.

 Les handicaps visuels ne sont pas tous facilement reconnaissables de l'extérieur, ils ne peuvent pas toujours être mesurés avec la même précision et ils présentent des symptômes différents ; il est donc important d'être toujours prêt à aider lorsqu'on vous le demande. Soyez particulièrement attentionné envers les déficients visuels qui se déplacent dans des lieux publics sans canne blanche ni brassard jaune à trois points. Ils sont susceptibles de vous demander des informations telles que la destination affichée sur le bus, l'emplacement du bouton-poussoir pour piétons ou de lire un numéro de place de réservation. Une réponse claire et non équivoque est alors très utile. Ne vous étonnez pas si vous voyez quelqu'un muni d'une canne blanche acheter un magazine dans un kiosk ou en train de lire un livre dans un train à l'aide d'une loupe. Ils ne simulent pas. Il se peut également que les personnes touchées n'aient aucune difficulté à s'orienter sur des itinéraires de tous les jours mais qu'elles soient, par exemple, en difficulté et obligées de s'orienter avec une canne la nuit. Grâce aux entraînements à la mobilité pour les situations de tous les jours, beaucoup de déficients visuels se déplacent avec aisance et n'ont besoin de soutien que dans certains cas spécifiques.

 Les contrastes sont utiles, Il est pertinent d'aménager les pièces, les meubles, voire les couverts sur la table de manière adaptée aux besoins des déficients visuels dont l'orientation est restreinte. Une lumière non éblouissante apporte à elle seule une aide importante. Des lampes supplémentaires faciles à utiliser pour lire ou pour faire la cuisine sont également des outils de soutien adéquats. Le meilleur choix : les sources de lumière froide à haute intensité. Les lampes à halogène sont moins adaptées.

 Généralement, les personnes ayant un handicap visuel ont un bloc-notes sous la main pour les situations difficiles. Il peut être utile de leur demander d'écrire les caractères sur une page blanche avec un feutre noir.

 Lorsque vous êtes en face à face avec un déficient visuel, ne soyez pas embarrassé s'il n'est pas en mesure d'entrer en contact visuel avec vous. En effet, lorsqu'un déficient visuel souffre d'une déficience du champ de vision central, il peut parfois vous donner l'impression de ne pas vous regarder. Poursuivez votre conversation normalement. Les déficients visuels

#### *CHAPITRE I : LE HANDICAP VISUEL*

sont parfois injustement considérés comme arrogants ou impolis. N'oubliez pas que de nombreuses situations qui vous paraissent totalement normales demandent une concentration extrême et souvent un effort considérable aux personnes atteintes d'une déficience visuelle. En outre, de nombreuses personnes confrontées à des handicaps visuels causés par une perte de l'acuité visuelle progressive sont dans l'impossibilité de reconnaître les visages, en particulier les gestes d'autres personnes en général (ou n'en sont capables que dans une certaine mesure). Lorsque vous saluez un déficient visuel, il se peut qu'il ne vous réponde même pas.

 L'idée cadeau: pour se détendre ou se divertir, les patients atteints de troubles visuels apprécient les livres audio, maintenant disponibles au format CD ou sous forme de fichier numérique à télécharger sur Internet.

#### **1.6 Les contraintes rencontrées et les solutions**

Les difficultés rencontrées dans la vie quotidienne et les solutions sont l'accès à l'information et à la documentation ainsi que l'autonomie dans le déplacement.

#### **1.6.1 L'accès à l'information et à la documentation**

 Le braille est une solution souvent acquise uniquement par les non- voyants de naissance. On trouve des aides techniques très performantes permettant de grossir et/ou lire les documentations. Leur prix reste un obstacle majeur à leur acquisition malgré les aides allouées.

 L'accès aux aides techniques et aux nouvelles technologies, des logiciels existent pour rendre accessibles les ordinateurs, téléphones portables, sites web… De plus en plus les outils informatiques sont accessibles « nativement » pour les déficients visuels.

#### **1.6.2 L'autonomie dans le déplacement**

 La canne, le chien guide, l'aide humaine, autant d'aides nécessaires aux déplacements en extérieur. Le besoin d'utilisation d'une canne blanche varie d'une personne à l'autre. Pour certains, il peut s'agir d'une façon toute simple d'être identifiés pour d'autres, la canne blanche sert lors de tous leurs déplacements. On dira de cette canne qu'il s'agit d'une « canne de locomotion ».

#### **1.7 Anatomie et physiologie de l'œil humain**

 La vue est la plus utilisé des 5 sens. L'œil est l'organe principal du système visuel, il capte les images vues et les transforme en signal électrique vers le nerf optique. Ce signal est ensuite « traduit » par le cerveau, au niveau du cortex visuel, qui nous renvoie l'image traitée et permet ainsi l'interprétation de notre environnement.

 L'œil est un globe d'environ 25mm de diamètre qui pèse approximativement 8 grammes.

 Il est composé d'une multitude d'organes, le corps ciliaire, la contraction ou dilatation de l'iris, la cornée, l'humeur aqueuse, la sclérotique, la choroïde, la rétine, le nerf optique, les muscles oculomoteurs

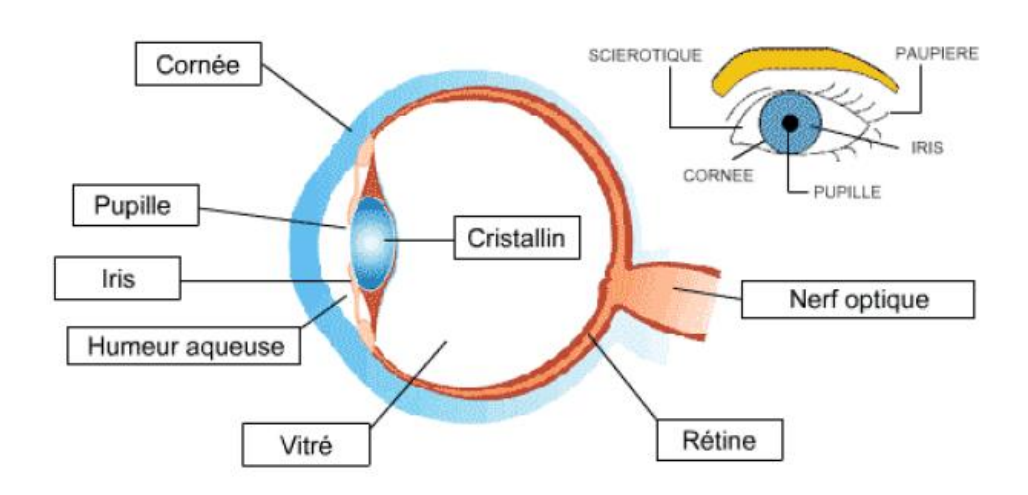

**Figure 1** : Anatomie de l'œil

#### **1.8 Conclusion**

En fin de ce chapitre, on conclut que l'œil est l'organe de la vision de l'être humain, il lui permet de capter des images pour ensuite les analyser afin d'interagir avec l'environnement. Ce chapitre aussi traite les différentes techniques utilisées et dispositifs déjà réalisés pour but d'aider les personnes ayant une déficience visuelle

# Chapitre 2

#### **CHAPITRE 2 : ETAT DE L'ART**

#### **2.1 Introduction**

Dans ce chapitre nous allons présenter les différents systèmes de navigation conçu aux déficients visuels, on va aussi parler de la canne classique, ces fonctions et les différentes cannes réaliser au passé.

#### **2.2 Systèmes de navigation pour les non-voyants**

#### **2.2.1 Le chien guide**

 Un chien d'aveugle est avant tout un chien d'assistance et de travail pour une personne mal ou non-voyante. Il n'a qu'un seul maître et lui dédie sa vie comme compagnon.

 Le chien d'aveugle évite à son maître les accidents en le guidant jusqu'aux passages piétons en toute sécurité et en lui annonçant d'autres dangers potentiels tels que les bords de trottoirs, les escaliers ou les escalators. Bien éduqué, il peut apprendre à aller chercher des objets spécifiques ou ouvrir des portes sur commande.

#### **2.2.2 La canne**

 C'est une canne blanche qu'utilisent les personnes à déficients visuels (malvoyants), comme un moyen de se repérer dans leur environnement et de faciliter leurs locomotions. La canne est reconnue comme un symbole de la cécité afin d'indiquer leur handicap aux autres personnes.

#### **2.2.2.1 Description de la canne**

 La longueur de la canne dépend non seulement de la taille de son utilisateur, mais aussi de l'importance donnée à l'une ou l'autre de ses fonctions : ainsi il existe des cannes plus petites, qui sont davantage conçues pour s'identifier auprès des autres, que comme un outil facilitant les déplacements.

 Les cannes blanches sont généralement faites de matériaux légers comme de l'aluminium ou du plastique enrichi en fibres, par exemple de carbone ou de verre. Elles sont souvent pliantes ou télescopiques. Son utilisation nécessite une phase d'apprentissage, assurée notamment par les institutions spécialisées.

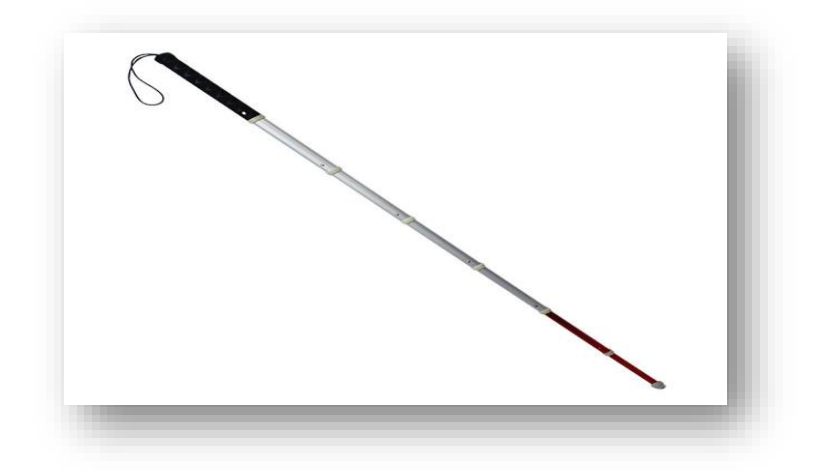

**Figure 2.** La canne.

### **2.2.2.2 Fonctions de la canne**

- Le signalement : son but est d'avertir les autres (passants, automobilistes….) que le sujet a un problème visuel et qu'il faut donc être plus vigilant et attentif. Elle peut favoriser la demande d'aide. Elle permet la reconnaissance du statut de personne handicapée.
- Le contrôle : Elle étaye le visuel. Elle rassure la personne en situation particulière (marche, reflet…).
- La protection : Elle est utilisée en intérieur et permet d'éviter de toucher les obstacles directement.
- La détection : la plus complexe et la plus complète. Elle permet d'explorer l'espace situé immédiatement devant la personne, de déceler les obstacles bas et par son toucher, de donner des informations sur la nature du sol, pouvant servir de repères par exemple. Elle peut aider la personne déficiente visuelle à libérer son attention du sol.
- L'appui : elle n'a pas la fonction de détection, mais associe celle d'appui et de signalement pour des personnes ayant des troubles de l'équilibre.

## **2.2.3 Exemples de cannes**

#### **2.2.3.1 Le Tom pouce**

 Le Tom Pouce est un boîtier électronique amovible qui se fixe sur une canne blanche. Doté de faisceaux infrarouges (avec 96 niveaux de précision) et laser, il détecte les obstacles mobiles et fixes en calculant les distances. Son objectif est d'éviter tout risque de collisions même avec des obstacles situés en hauteur. L'utilisateur ressent une vibration lorsqu'un obstacle est détecté. Il est capable de détecter des obstacles de moins de 1 cm de largeur (telle que des grillages). La portée vers l'avant est ajustable de 2 à 15 m. La portée en hauteur va jusqu'à 2m.

Il existe trois niveaux de perception :

- Longue distance : parcours simples, dégagés, avec peu d'obstacles.
- Moyenne distance : trajets dans les rues étroites ou en présence de foule (magasin, marché…).
- Courte distance : pour les endroits encombrés.

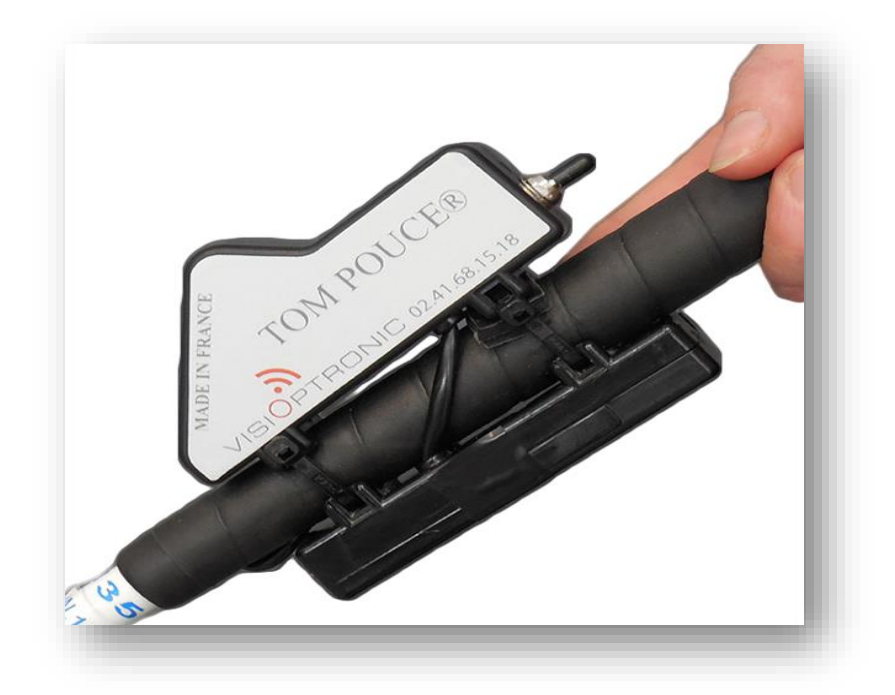

**Figure 3 :** Le Tom pouce.

#### **2.2.3.2 Le télétact**

 Le télétact transforme les distances en sons ou en vibrations, plus l'obstacle est proche plus la note jouée sera aigüe, et lorsque l'obstacle est loin la note sera grave. L'appareil émet un rayon laser, à la rencontre d'un obstacle ce rayon crée un point rouge.

 Ce dernier ne remplace pas la canne mais la complète, car il permet d'avoir une bonne précision et de mieux identifier les formes, mais le télétact n'est pas beaucoup utilisé car il nécessite une période d'apprentissage assez longue.

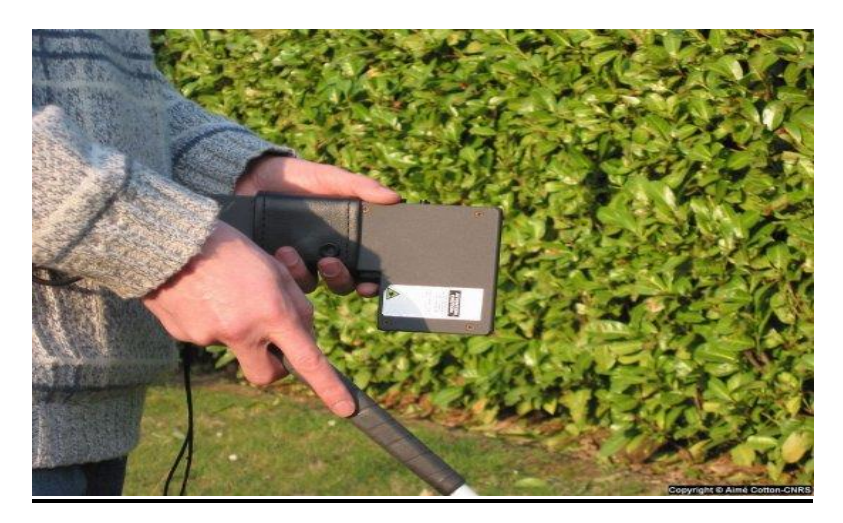

**Figure 4 :** Télétact.

#### **2.2.3.3 La canne « UltraCane »**

 L'Ultracane est une canne blanche électronique qui représente une avancée dans les technologies d'assistance aux personnes handicapées visuelles.

 Les signaux transmis à l'utilisateur permettent de lui fournir une protection à 100%, y compris pour le haut du corps : la tête et la poitrine. Chacun des deux transducteurs fournissent des données sur le plus proche danger potentiel, incluant les plantes et leurs feuilles, les êtres humains et leurs vêtements etc. Ces données rendent l'Ultracane utilisable dans les zones très fréquentées comme dans les espaces intérieurs.

 Chaque information est délivrée à l'utilisateur par deux petits boutons en forme de vibrateurs tactiles montés sur la poignée moulée de la canne Ultracane.

#### *CHAPITRE 2 : ETAT DE L'ART*

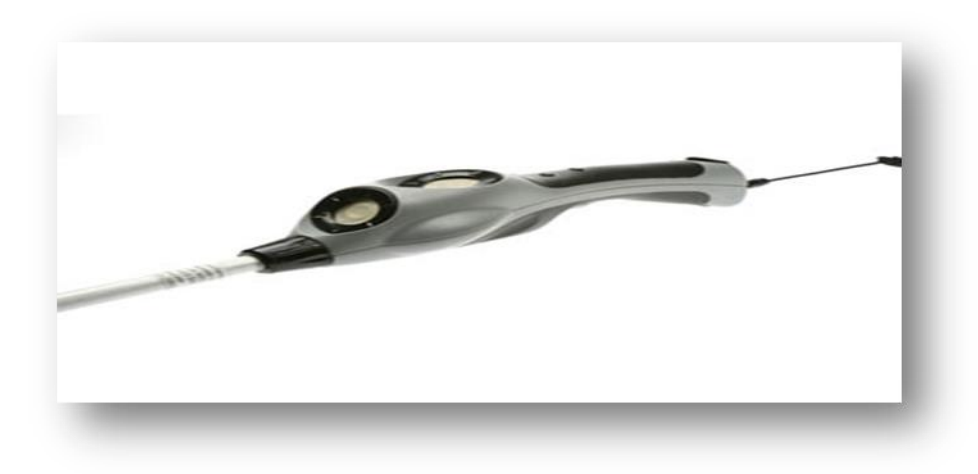

**Figure 5 : Ultracane.** 

#### **2.2.3.4 La canne « Bat K Sonar »**

 La différence est que tandis que l'UltraCane transmet ses données d'écholocation à une stimulation tactile que vous ressentez avec vos mains, la canne sonar BAT 'K' rend l'écholocation auditive. L'unité de sonar « K » s'adapte en fait à une canne standard et émet des ondes ultrasonores pour isonifier les objets sur le chemin d'un déambulateur aveugle. Les reflets ou les échos des objets retournent à l'unité de sonar et sont convertis électroniquement en une « image » sonore unique du paysage qui est transmise à un ensemble d'écouteurs portés par le voyageur aveugle.

#### **2.2.3.5 La canne « Smart Cane »**

 La SmartCane est une canne de la maison Fayet, unique fabriquant artisanal français de cannes haut de gamme, sur laquelle a été ajoutée la technologie Dring. Dring est une solution Plug & Play qui permet de connecter des produits à des applications de santé et de sécurité.

 Le plug d'alerte de la SmartCane est équipé d'un bouton d'alerte unique qui une fois actionné envoie immédiatement un signal à un aidant. Une fois le signal reçu, le récepteur peut faire savoir qu'il est en route pour apporter son assistance. Un voyant s'allume alors sur la canne pour indiquer la conformation de prise en charge. Vous pouvez préenregistrer jusqu'à 5 numéros de téléphone.

 La canne peut également envoyer un signal automatique à un aidant puisqu'elle intègre un détecteur de chute autonome.

 Intelligente, la canne possède des capteurs de mouvements et est capable de reconnaître les habitudes de l'utilisateur. Si elle repère une situation anormale comme une faible activité ou une chute, elle envoie un signal à l'aidant.

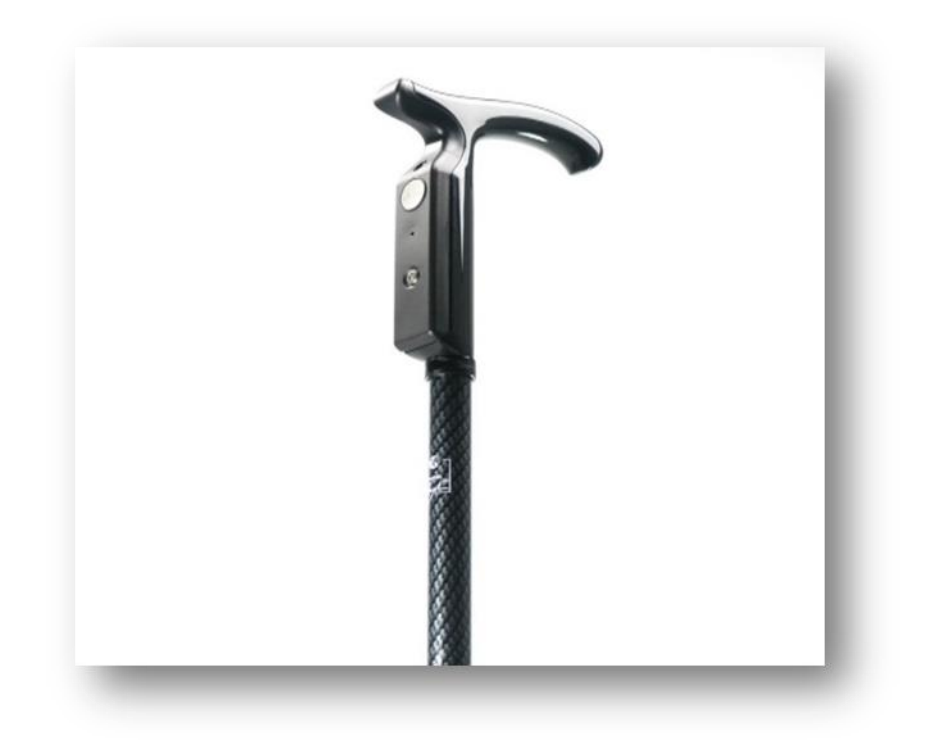

**Figure 6: Smart Cane.** 

#### **2.3 Conclusion**

En conclusion on peut dire que les différentes cannes décrite ci-dessus présentent une aide importante aux non-voyants, dans le chapitre suivant nous allons aborder les différentes composantes utilisdans notre projet.

# Chapitre 3

#### *CHAPITRE 3 : MATERIELS ET OUTILS*

# **CHAPITRE 3: MATÉRIELS ET OUTILS**

#### **3.1 Introduction**

Dans ce chapitre nous allons parler des différentes composantes utilisés dans ce projet, avec des précisions sur la carte arduino uno qui va servir comme microcontrôleur, deux capteurs ultrason, un capteur ldr ainsi que le module GSM/GPS SIM808.

#### **3.2 L'arduino uno**

#### **3.2.1 Présentation de l'Arduino Uno**

L'Arduino Uno est l'une des cartes de développement compactes les plus demandées du marché. Tenant confortablement dans la paume de la main (68 x 53 mm), la carte est basée sur le microprocesseur amovible ATMEL ATmega328P, qui est doté d'une résolution 8 bits et de son propre chargeur d'amorçage (bootloader) USB pour la reprogrammation. Avec 32 Ko de mémoire flash, 2 Ko de mémoire SRAM et 1 Ko de mémoire EEPROM, ce petit processeur peut prendre en charge la plupart des tâches que vous pouvez lui confier.

La carte elle-même comporte un cristal de quartz assurant une cadence d'horloge de 16 MHz, un raccordement USB, une prise d'alimentation et une en-tête ISCP. L'Arduino Uno est dotée de six broches variables et de 20 broches d'E/S, avec la possibilité de faire fonctionner six des sorties numériques en tant que sorties PWM. Reportez-vous au graphique ci-dessous pour un mappage détaillé des broches susmentionnées

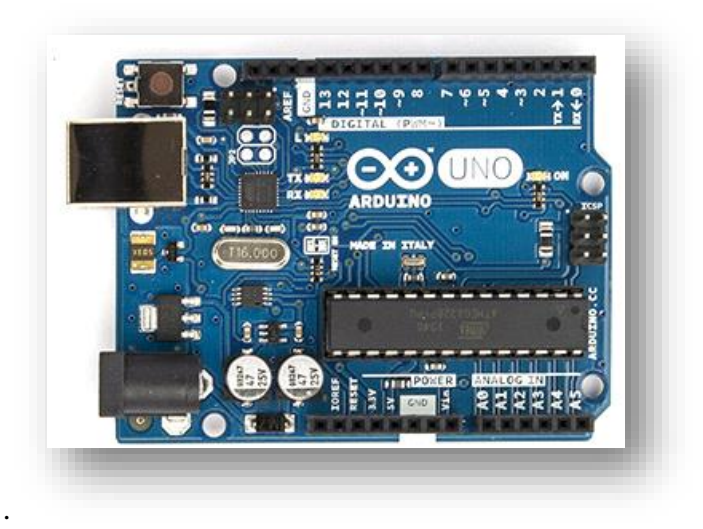

**Figure 7 :** Face avant de la carte Arduino Uno R3

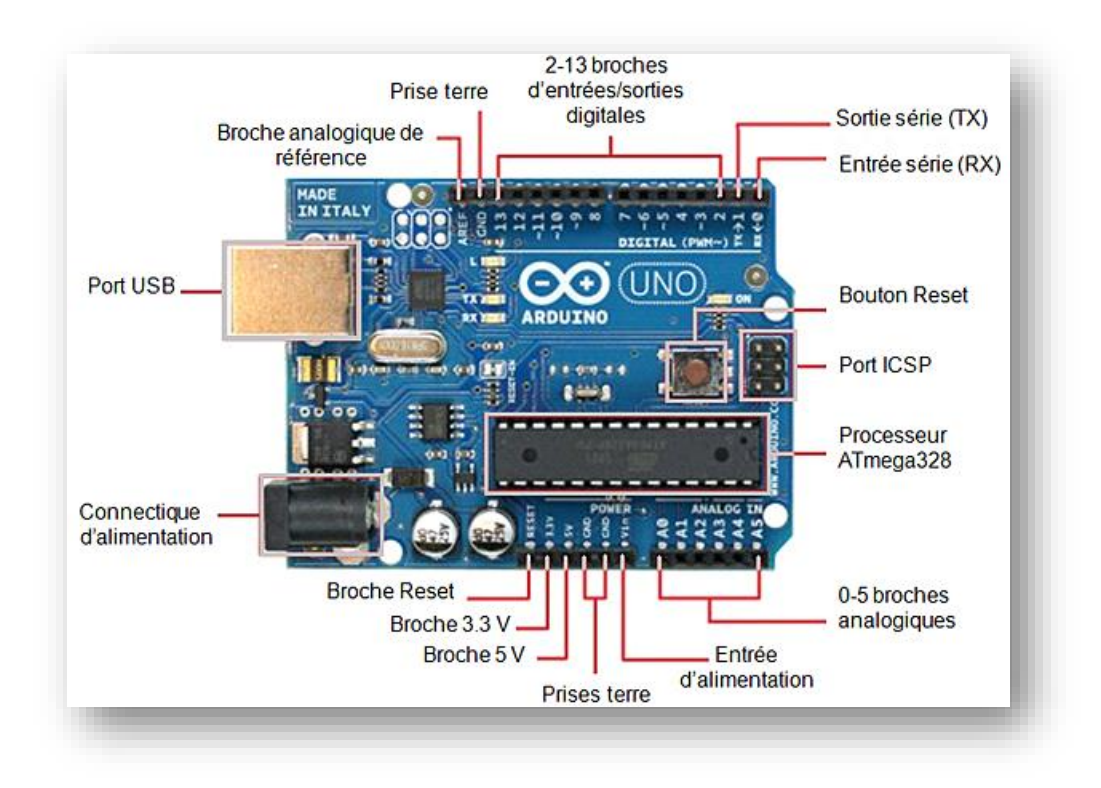

**Figure 8**: Description des entrées/sorties de la carte Arduino Uno

# **3.2.2 Caractéristiques principales:**

 $\checkmark$  Alimentation: via port USB ou 7 à 12 V sur connecteur alim 5,5 x 2,1 mm

#### *CHAPITRE 3 : MATERIELS ET OUTILS*

- $\checkmark$  Microprocesseur: ATMega328
- $\checkmark$  Mémoire flash: 32 kB
- $\checkmark$  Mémoire SRAM: 2 kB
- $\checkmark$  Mémoire EEPROM: 1 kB

#### Interface:

- 14 broches d'E/S dont 6 PWM
- 6 entrées analogiques 10 bits
- Bus série, I2C et SPI
- Intensité par E/S: 40 mA
- Cadencement: 16 MHz
- Gestion des interruptions
- Fiche USB B
- Version: Rev. 3
- Dimensions: 74 x 53 x 15 mm

#### **3.2.3 Alimentation**

La carte Arduino Uno peut être alimentée via la connexion USB ou avec une alimentation externe. La source d'alimentation est sélectionnée automatiquement.

L'alimentation externe (non USB) peut provenir d'un adaptateur AC-DC (verrue murale) ou d'une batterie. L'adaptateur peut être connecté en branchant une fiche centrale positive de 2,1 mm dans la prise d'alimentation de la carte. Les fils d'une batterie peuvent être insérés dans les en-têtes de broche ground (GND) et Vin du connecteur POWER.

La carte peut fonctionner sur une alimentation externe de 6 à 20 volts. Cependant, si elle est alimentée avec moins de 7 V, la broche 5 V peut fournir moins de cinq volts et la carte peut devenir instable. Si vous utilisez plus de 12 V, le régulateur de tension peut surchauffer et

#### *CHAPITRE 3 : MATERIELS ET OUTILS*

endommager la carte. La plage recommandée est de 7 à 12 volts.

#### **3.3 Le capteur ultrasonique HC-SR04**

#### **3.3.1 Description du capteur :**

Le capteur HC-SR04 est un capteur à ultrason low cost. Ce capteur fonctionne avec une tension d'alimentation de 5 volts, dispose d'un angle de mesure de 15° environ et permet de faire des mesures de distance entre 2 centimètres et 4 mètres avec une précision de 3mm.

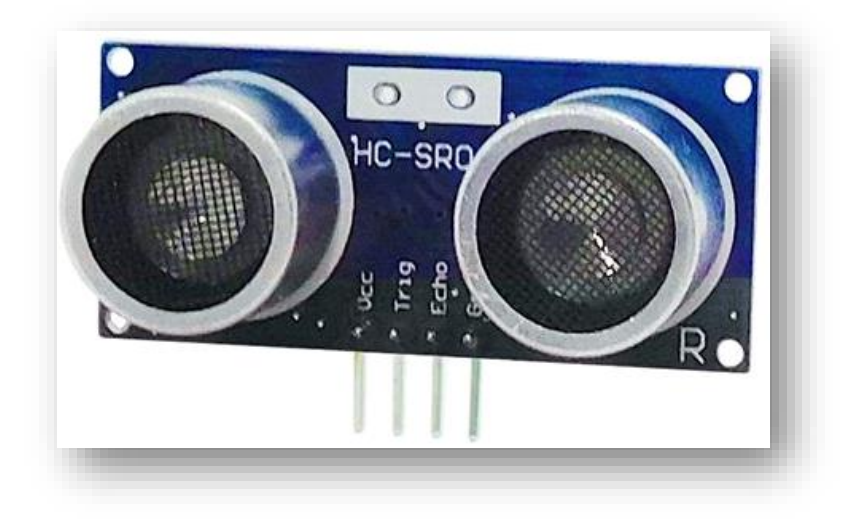

**Figure 9 :** Capteur ultrason

### **3.3.2 Principe de fonctionnement du capteur :**

Les capteurs à ultrasons fonctionnent en émettant des ondes sonores avec une fréquence trop élevée pour qu'un humain puisse les entendre. Ces ondes sonores voyagent dans l'air à la vitesse du son, environ 343 m / s. S'il y a un objet devant le capteur, les ondes sonores sont réfléchies et le récepteur du capteur à ultrasons les détecte. En mesurant le temps écoulé entre l'envoi et la réception des ondes sonores, la distance entre le capteur et l'objet peut être calculée.

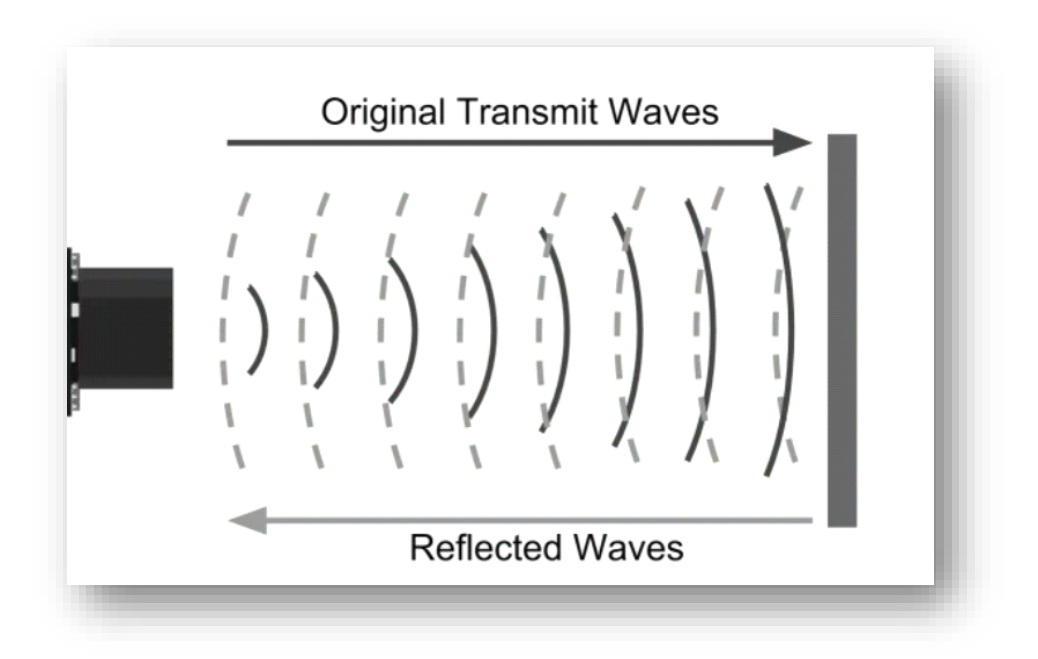

**Figure 10 :** Transmission des ondes du capteur ultrason

À 20 ° C, la vitesse du son est d'environ 343 m / s ou 0,034 cm / µs. Disons que le temps entre l'envoi et la réception des ondes sonores est de 2000 microsecondes. Si vous multipliez la vitesse du son par le temps que les ondes sonores ont parcouru, vous obtenez la distance parcourue par les ondes sonores.

$$
Distance = Vitesse x Temps
$$

Mais ce n'est pas le résultat que nous recherchons. La distance entre le capteur et l'objet n'est en réalité que la moitié de cette distance car les ondes sonores se sont déplacées du capteur vers l'objet et de l'objet vers le capteur. Vous devez donc diviser le résultat par deux.

Distance (cm) = Vitesse du son (cm / 
$$
\mu
$$
s) × Temps ( $\mu$ s) / 2

Et donc pour l'exemple cela devient:

**Distance (cm) = 0.0343 (cm/µs) × 2000 (µs) / 2 = 34.3 cm**

# **3.4 Module gps/gsm sim808**

## **3.4.1 Description du module**

Le module SIM808 est un module GSM/GPRS quadri-bande complet qui combine la technologie GPS pour la navigation par satellite. La conception compacte qui intègre le GPRS et le GPS dans un package SMT permettra aux clients d'économiser considérablement du temps et de l'argent pour développer des applications compatibles GPS. Doté d'une interface standard de l'industrie et d'une fonction GPS, il permet de suivre les actifs variables de manière transparente à n'importe quel endroit et à tout moment avec une couverture de signal.

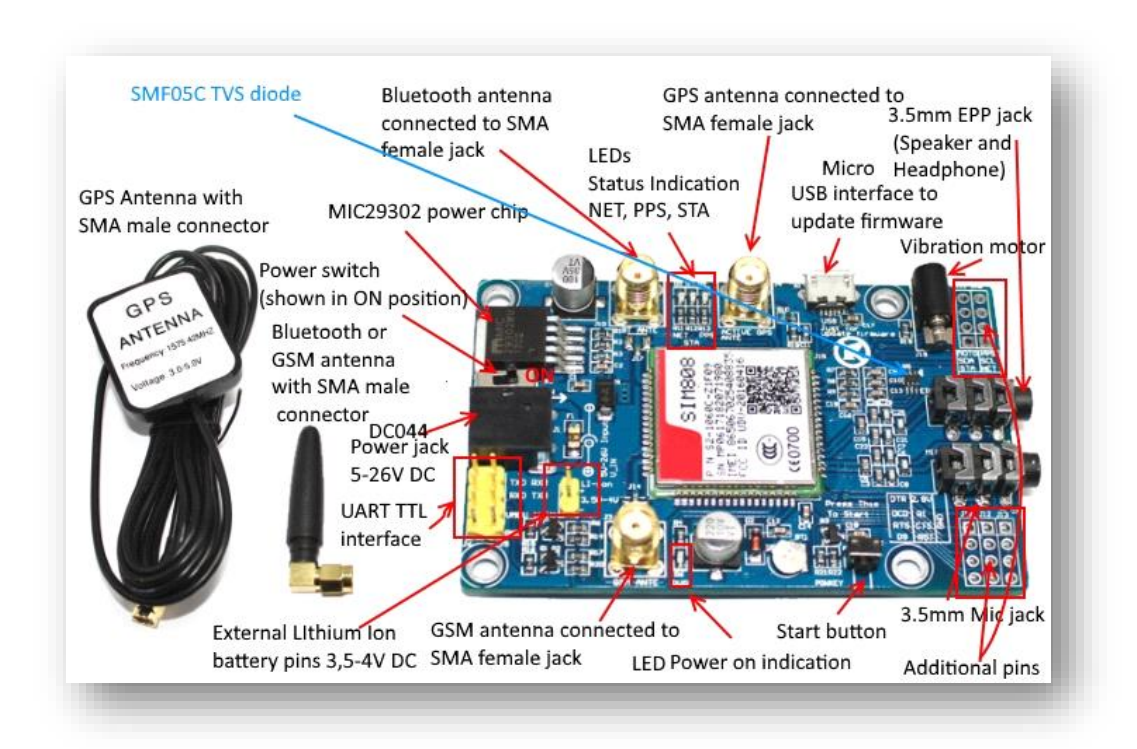

**Figure 11 :** Module SIM808 GPS/GSM

# **3.4.2 Fonctionnalités**

Ce module a 4 fonctionnalités :

- Envoyer et recevoir des données GPRS (TCP/IP, HTTP, etc.)
- Recevoir des données GPS et des données A-GPS
- Envoyer et recevoir des SMS

#### *CHAPITRE 3 : MATERIELS ET OUTILS*

- Passer et recevoir des appels téléphoniques

#### **3.4.3 Caractéristiques générales**

- $\checkmark$  Quadribande 850/900/1800/1900MHz
- $\checkmark$  GPRS multi-slot classe 12/10
- $\checkmark$  Station mobile GPRS classe B
- $\checkmark$  Conforme à GSM phase 2/2+ (Classe 4 (2 W @ 850/900MHz; Classe 1 1800/1900MHz)
- $\checkmark$  Bluetooth : conforme à 3.0+EDR
- $\checkmark$  FM : bandes mondiales 76 ~ 109 MHz avec un pas de réglage de 50 KHz
- $\checkmark$  Dimensions : 24.0\*24.0\*2.6mm
- $\checkmark$  Poids : 3,30 g
- $\checkmark$  Contrôle via commandes AT (3GPP TS 27.007, 27.005 et commandes AT améliorées SIMCOM)
- $\checkmark$  Plage de tension d'alimentation 3,4 ~ 4,4 V
- $\checkmark$  Faible consommation d'énergie
- Température de fonctionnement : -40℃ ~85℃

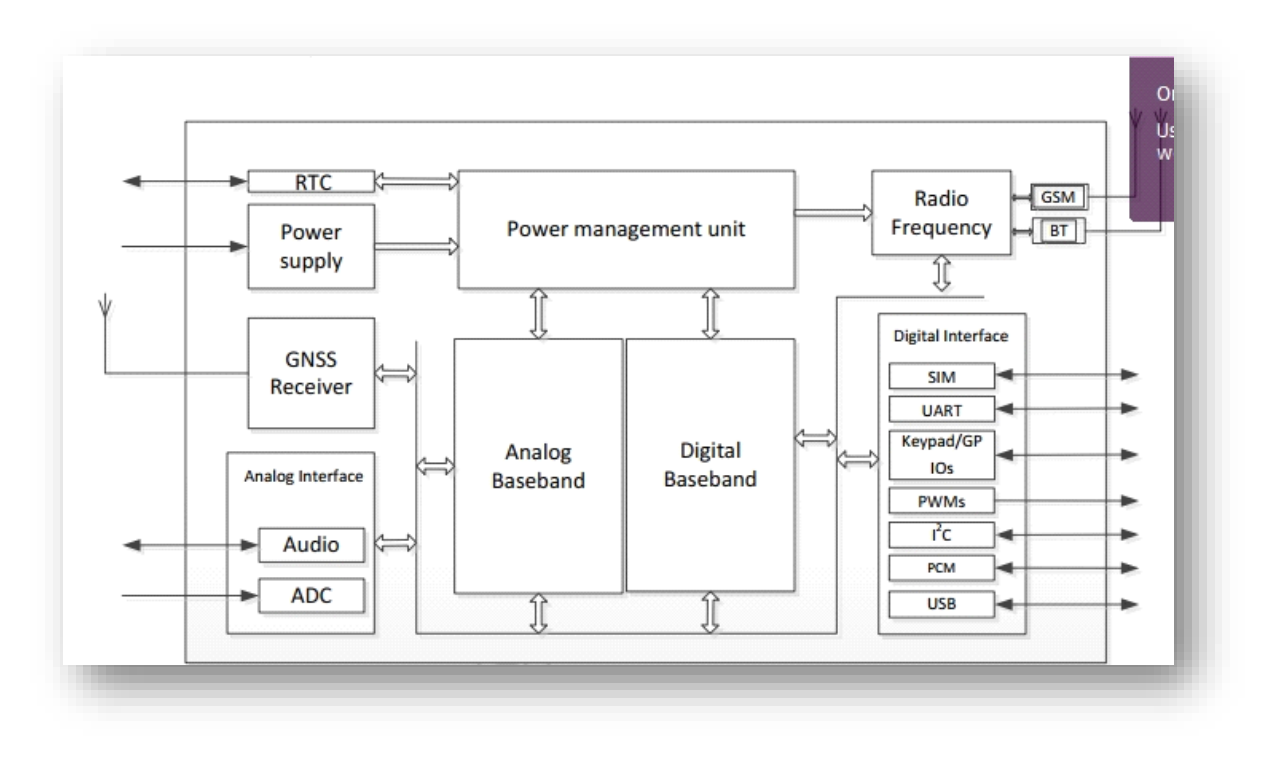

**Figure 12 :** Schéma fonctionnelle du module SIM808

# **3.4.4 Les différents pins du module**

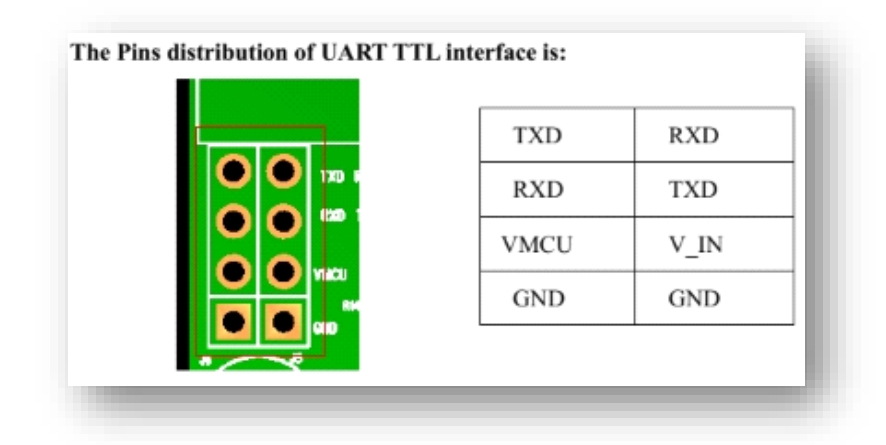

 **Figure 13 :** Différents pin du module sim808

**RX (ou RXD )** - recevoir la broche d'entrée de données. Connecté à la carte Arduino ou à la broche TX du convertisseur USB vers TTL.

#### *CHAPITRE 3 : MATERIELS ET OUTILS*

**TX (ou TXD )** - broche de sortie de données de transmission. Connecté à la carte Arduino ou à la broche RX du convertisseur USB vers TTL.

**V\_IN** - alimentation 5-26VDC

**LI-ion + -** broche positive pour batterie Li-Ion 3.5-4V DC

**LI-ion - -** broche négative pour batterie Li-Ion 3.5-4V DC

**VMCU** - La broche de VMCU est utilisée pour contrôler le niveau élevé de TTL UART, afin de réaliser une correspondance entre les systèmes 1,25 V/3,3 V/5 V

**GND** - masse. Connecté à la broche GND de la carte Arduino.

# **3.5 Capteur de lumière LDR**

## **3.5.1 Description**

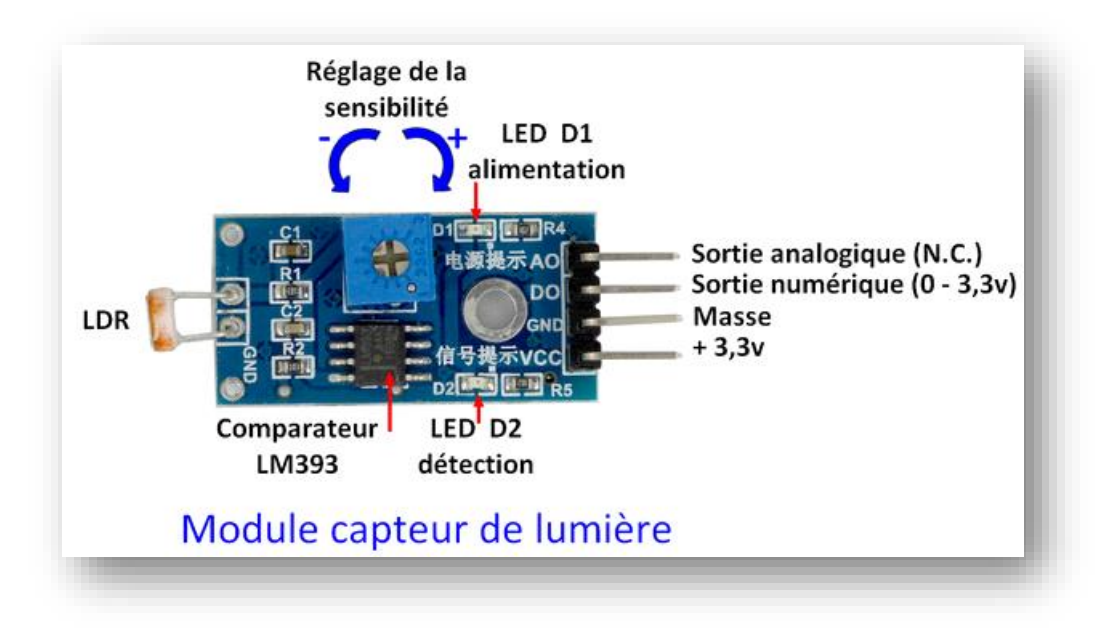

**Figure 14 :** Capteur LDR

Le capteur LDR est une photorésistance, une cellule photo-électrique sensible à la quantité de lumière reçue. Une variation de lumière (ou d'ombre) provoque une variation de signal. C'est un

#### *CHAPITRE 3 : MATERIELS ET OUTILS*

capteur passif.

La vue de dessus permet de repérer les composants principaux. A gauche la résistance LDR (de type GL5516) sensible à la lumière (décrite ci-dessous), le comparateur LM393 chargé de comparer la tension aux bornes de la LDR avec une tension de référence réglable. Le potentiomètre permet d'ajuster le seuil de déclenchement en fonction du niveau de lumière. Tourné dans le sens horaire, il augmente la sensibilité. Dans le sens anti-horaire la sensibilité diminue. Les flèches indiquent le sens de réglage.

La LED D1, située à proximité du potentiomètre, s'allume quand le module est alimenté. La LED D2 indique le niveau de sortie sur la broche D0. Elle s'allume quand l'intensité lumineuse dépasse le seuil fixé grâce au potentiomètre.

Les broches sont, de haut en bas :

-A0 La sortie analogique, reflet de l'intensité lumineuse reçue par la LDR

-D0 Sortie numérique, passe à 1 (+3,3v ou +5v) lorsque l'intensité lumineuse dépasse le seuil

-GND Masse

-Vcc Alimentation +3,3v

- Le module fonctionne de 3,3v à 5v. C'est intéressant car les GPIO du Raspberry Pi utilisent le 3,3v. En alimentant le module en 3,3v on peut relier directement la sortie D0 à un GPIO.

La sortie A0 n'est pas utilisable directement sur les GPIO du Raspberry Pi, car il n'y a pas d'entrée analogique.

#### **3.5.2 La photorésistance:**

Une photorésistance est composée d'un semi-conducteur à haute résistivité. Deux électrodes sont séparées par ce matériau photoconducteur (en général du CdS sulfure de cadmium). La piste de CdS prend la forme d'un ruban présentant de nombreux virages, pour allonger la zone réagissant à la lumière. Ceci améliore la réponse de la photorésistance LDR.

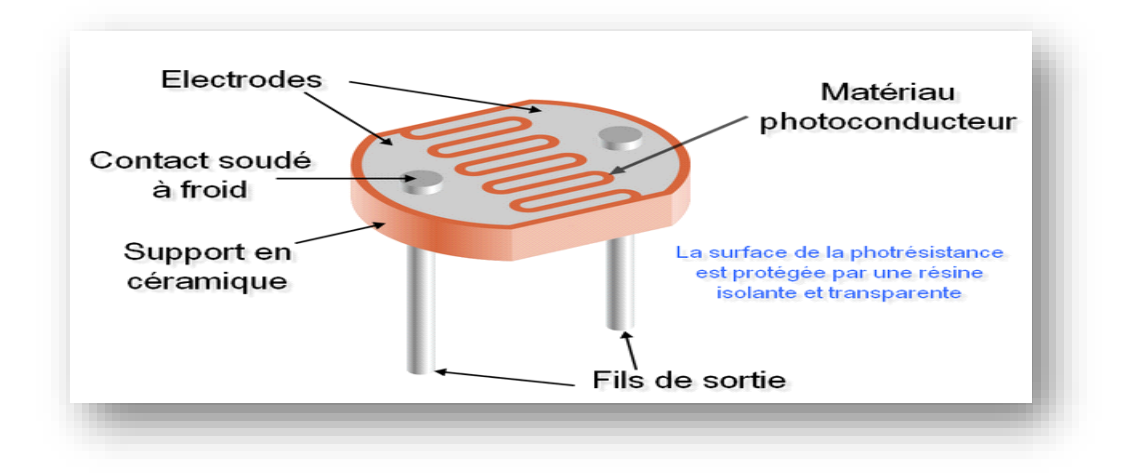

**Figure 15 :** La photorésistance

### **3.5.3 Variation de résistance**

Dans l'obscurité, la résistance d'une LDR est proche de 1 MΩ. Avec un éclairage intense, la résistance chute fortement (quelques KΩ). Un pont diviseur permet de récupérer une tension qui sera directement le reflet de la lumière arrivant sur la LDR.

Comme les GPIO du Raspberry Pi sont des entrées-sorties numériques, ce signal n'est pas directement utilisable. Il faut passer par un « comparateur » de type LM393 pour détecter le niveau de luminosité et mettre la sortie D0 à 1 lorsque la lumière dépasse le seuil (réglé par le potentiomètre).

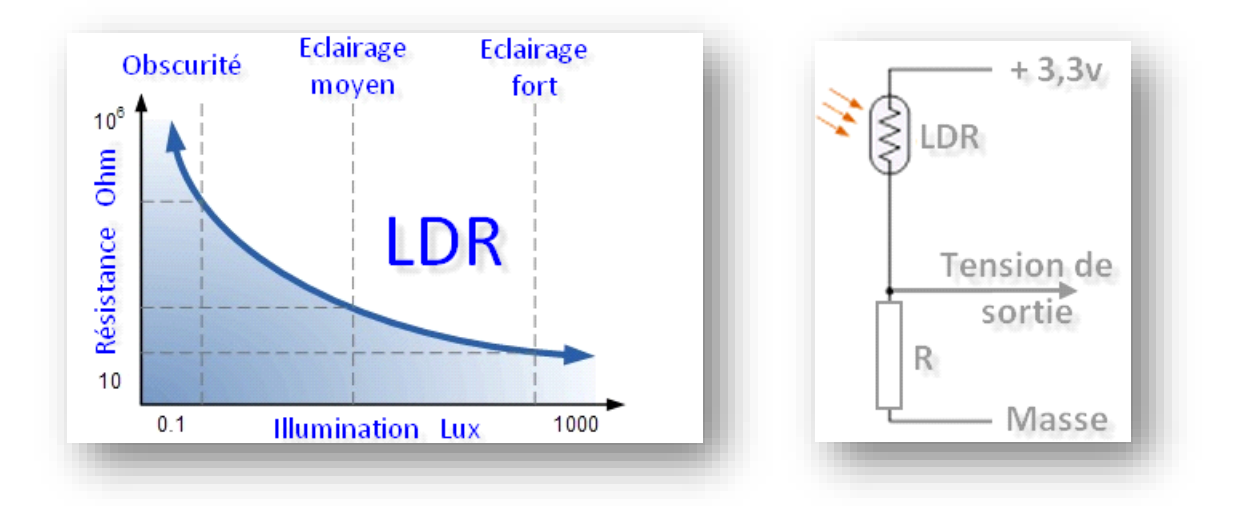

**Figure 16 :** Variation de la résistance

#### *CHAPITRE 3 : MATERIELS ET OUTILS*

#### **3.4 Le buzzer**

Le buzzer est un composant constitué essentiellement d'une lamelle réagissant à l'effet piézoélectrique. La piézoélectricité est la propriété que possèdent certains minéraux de se déformer lorsqu'ils sont soumis à un champ électrique. Ce phénomène est réversible ; si nous déformons ce minéral, il produit de l'énergie électrique.

### **3.5 L'Alimentation**

On a utilisé pour l'alimentation une batterie 12v 2a qui vas alimenter le module GSM/GPS SIM808 qui lui à son tour vas alimenter l'arduino uno.

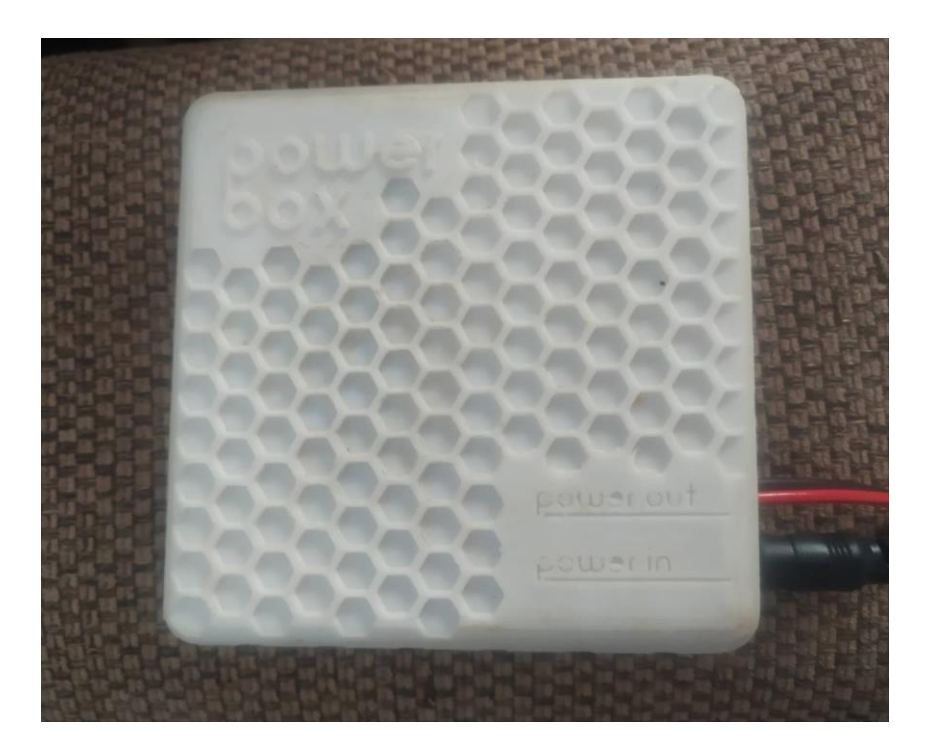

**Figure 17** la batterie

# **3.6 Conclusion :**

Dans ce troisième chapitre nous avons présentés les différentes composantes qu'on a utilisées ainsi que leurs principes de fonctionnement, nous allons procéder dans le chapitre suivant à la conception de la canne et le test des différents capteurs et du module utilisé.

### *CHAPITRE 3 : MATERIELS ET OUTILS*

# Chapitre 4

# **CHAPITRE 4 : REALISATION DU SYSTEME D'AIDE POUR LE DEFICIENT VISUEL**

## **4.1 Introduction**

 L'objectif de notre projet est de porter de l'aide aux déficients visuels et de leur trouver des solutions.

 Notre travail propose une solution adapté aux besoins de ces personnes à fin de leur assuré une autonomie dans leur vie quotidienne. Donc nous avons eu l'idée de concevoir un system d'aide pour les déficients visuels qui puisse les avertir a la présence des obstacle et des risques situé à une distance même lointaine, d'avoir un système de signalisation dans la canne permettant de les voir dans l'obscurité et d'avoir un bouton SOS qui permet d'avertir un proche en indiquant sa position exacte.

# **4.2 Idée générale de notre projet**

Comme mentionné dans le chapitre 3 nous avons besoin de :

- $\triangleright$  Une carte arduino uno
- $\triangleright$  Un module GPS/GSM sim808
- $\triangleright$  Deux capteurs ultrason
- Un capteur LDR
- $\triangleright$  Un buzzer
- $\triangleright$  Power bank 12v/2A
- $\triangleright$  Un bouton poussoir

Les différents services qu'offre notre canne :

- $\triangleright$  Système de détection d'obstacle
- $\triangleright$  Services de localisation
- Système d'alerte SOS
- Système de détection d'obscurité

# **4.2.1 Système de détection d'obstacle :**

Ce système sert à détecter des obstacles représentant un risque pour la personne non voyante.

Nous avons utilisé une détection par deux capteurs ultrason un des capteurs est situé en haut de la canne et l'autre en bas de la canne avec un buzzer qui serviras à émettre un son suite à la détection.

Lorsque l'obstacle se situe à environ 50cm, l'information se transforme sous forme d'une tension électrique qui déclenchera le buzzer sous forme d'une alerte sonore.

Le deuxième capteur ultrason détecte l'obstacle a environ 100cm qui avertiras lui aussi le déficient sous forme d'une alerte sonore

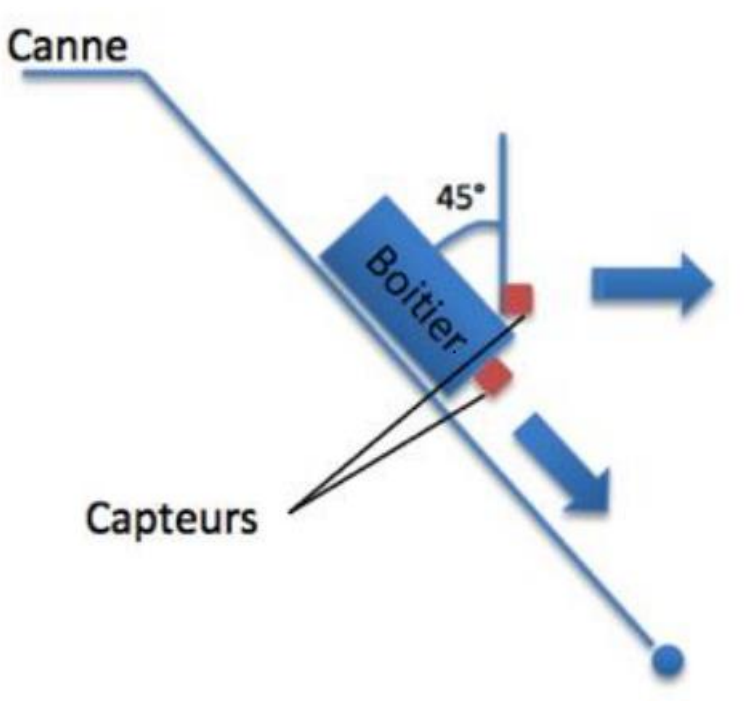

**Figure 17:** Positionnement des capteurs sur la canne

#### **4.2.2 Système d'alerte SOS**

Ce système permet au non voyant en cas d'urgence d'avoir un bouton a porté de main, ce bouton permet de transmettre un message a un proche lui indiquant sa position exacte sur Google map. Pour cela nous avons utilisé comme mentionner un module GSM/GPS SIM808.

Dans l'SMS on reçoit la longitude la latitude et le lien sur Google map de la localisation exacte comme montre la figure si dessus.

# **4.2.3 Système de détection d'obscurité**

Ce système permet en cas d'obscurité à l'extérieur ou à la maison de voir le non voyant. Pour cela le capteur LDR utilisé détecte la luminosité ambiante. En cas d'obscurité une led s'allume permettant aux personnes présente autour du non voyant de le voir.

# **4.3 Test des différents services :**

# **4.3.1 Test du système de détection d'obscurité**

Dans cette partie nous avons testé les deux capteurs ultrason après branchement des différents câbles entre l'arduino uno et les capteurs comme montre la figure ci-dessous.

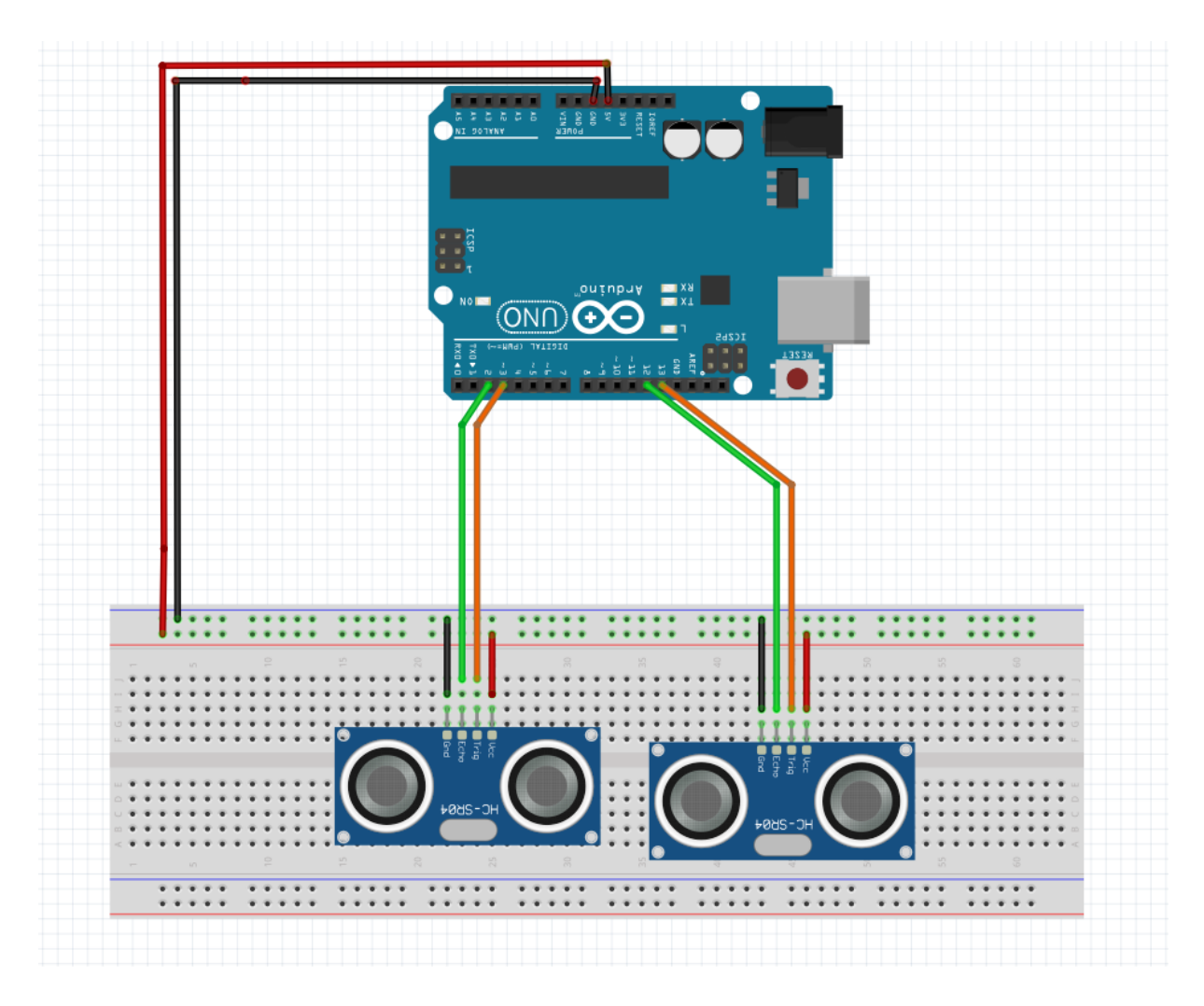

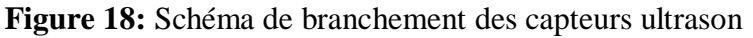

Le branchement des deux capteurs ultrason avec l'arduino est comme suit :

Pour le premier capteur ultra son :

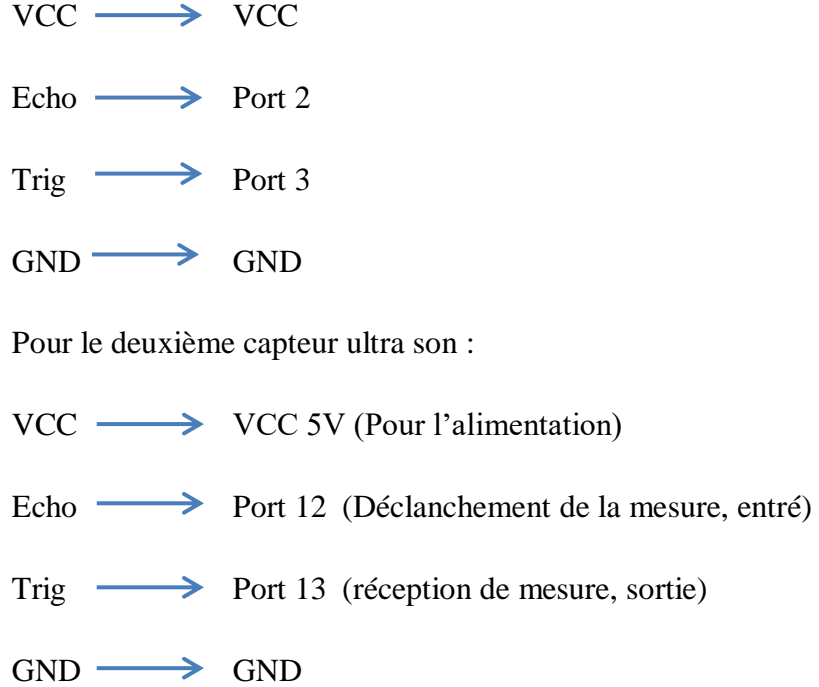

Pour le test on constate sur le moniteur série que les capteurs détecte l'obstacle comme montre la figure si dessous

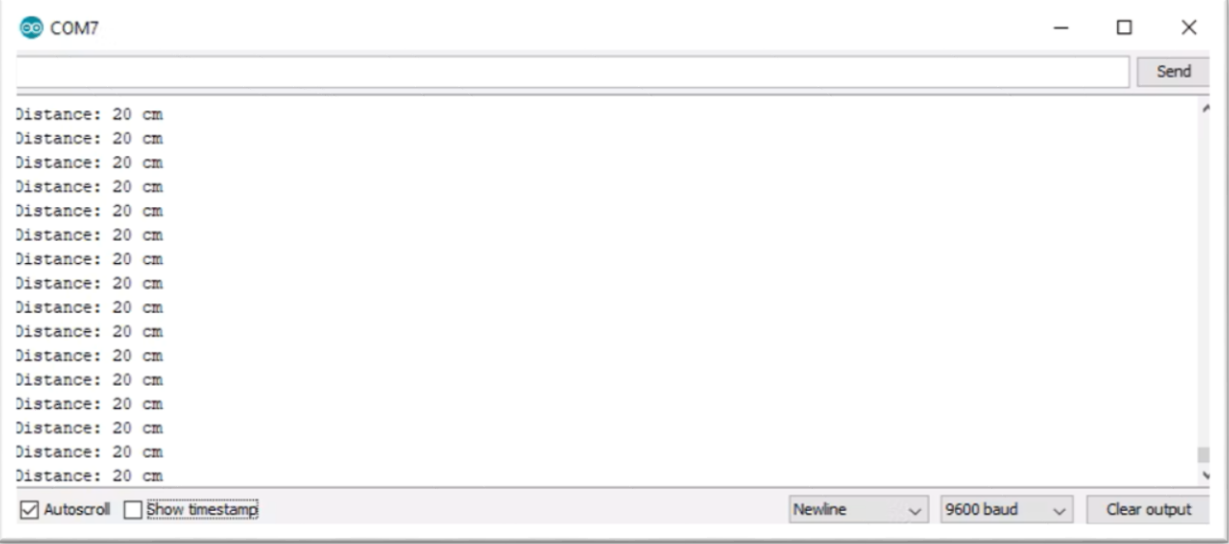

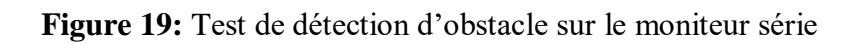

# **4.3.2 Test du Système d'alerte SOS**

Pour le système d'alerte SOS nous avons connecté le module gsm/gps SIM808 et l'arduino uno comme le montre la figure puis nous avons ajouté un bouton qui sert comme bouton poussoir pour commencer la localisation et l'envoie de celle-ci.

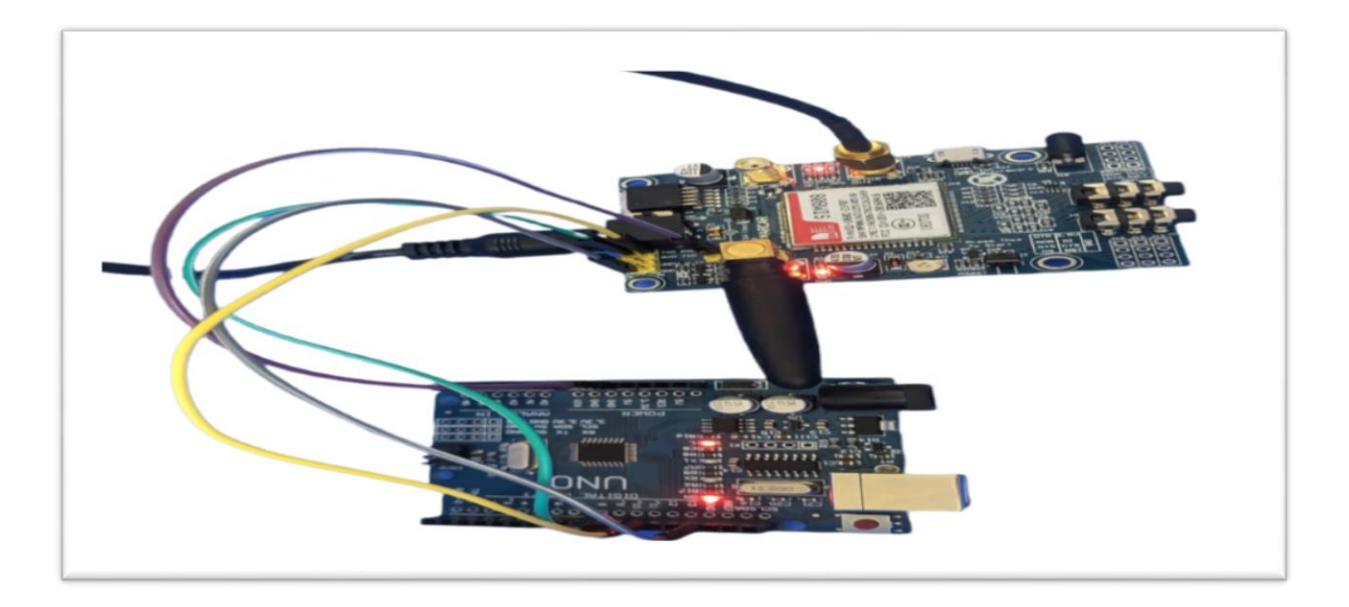

**Figure 20:** Branchement module sim808 et arduino uno

Le branchement du module GSM/GPS avec l'arduino sera par 3 pins comme suit

- $RX \longrightarrow$  Port 10
- $TX \longrightarrow$  Port 11
- $GND \longrightarrow GND$

TX et RX sont respectivement un signal de transmission et de réception pour que l'arduino puisse envoyer et recevoir les données

Apres le télversement du programme sur l'arduino on a testé le programme et on a obtenu ce résultat sur le moniteur série

```
KID CONAA
SIM Init success
2eadv
READY<br>SOS BUTTON PRESSED!
)pen the GPS power success
1022/6/6 15:43:31:20
latitude : 36.83
longitude : 7.73
speed_kph :0.19
ieading :307.01
Start to send message ...
Latitude : 36.825500
Congitude : 7.725873
Wind Speed: 0.19 kph
ielp me mf !.
ittp://maps.google.com/maps?q=36.825500,7.725873
+213671112860
itart to send message ...!
```
**Figure 21:** Résultat sur le moniteur série

Quand on presse sur le bouton on s'aperçoit que l'information s'est transmise au module GSM/GPS il nous affiche SOS BUTTON PRESSED ! Sur le moniteur série

Donc le GPS s'alimente et effectue une localisation comme on voit sur le moniteur on reçoit la latitude, la longitude, la date et l'heure de la localisation ainsi qu'un lien Google map puis il nous affiche « start to send message … après quelque seconde on reçoit un SMS sur le numéro saisie dans le programme auparavant

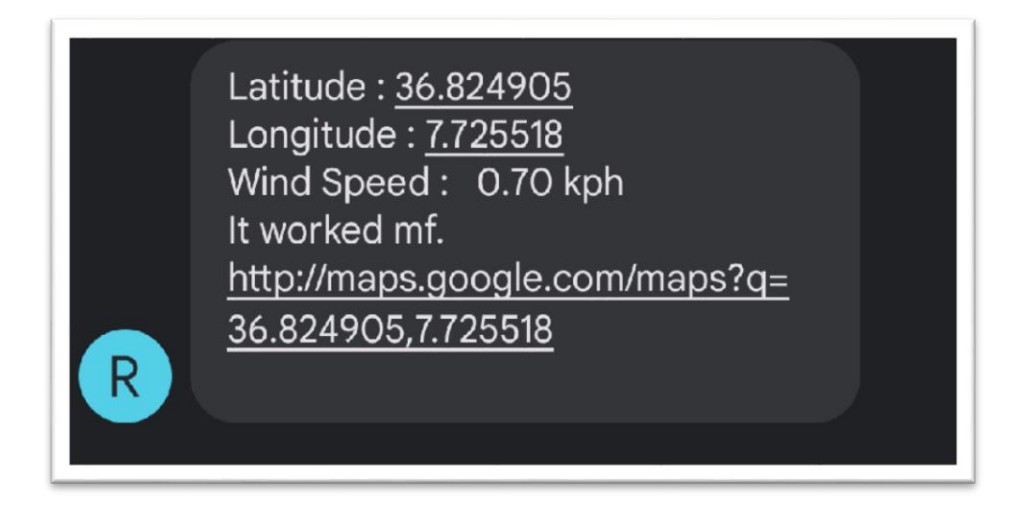

**Figure 22 :** Réception de l'SMS

# **4.3.3 .Test du système de détection d'obscurité**

Le système de détection d'obscurité qu'on a mis est avec un capteur de détection de luminosité LDR comme mentionné dans le chapitre précèdent, pour le branchement on a procédé comme suit :

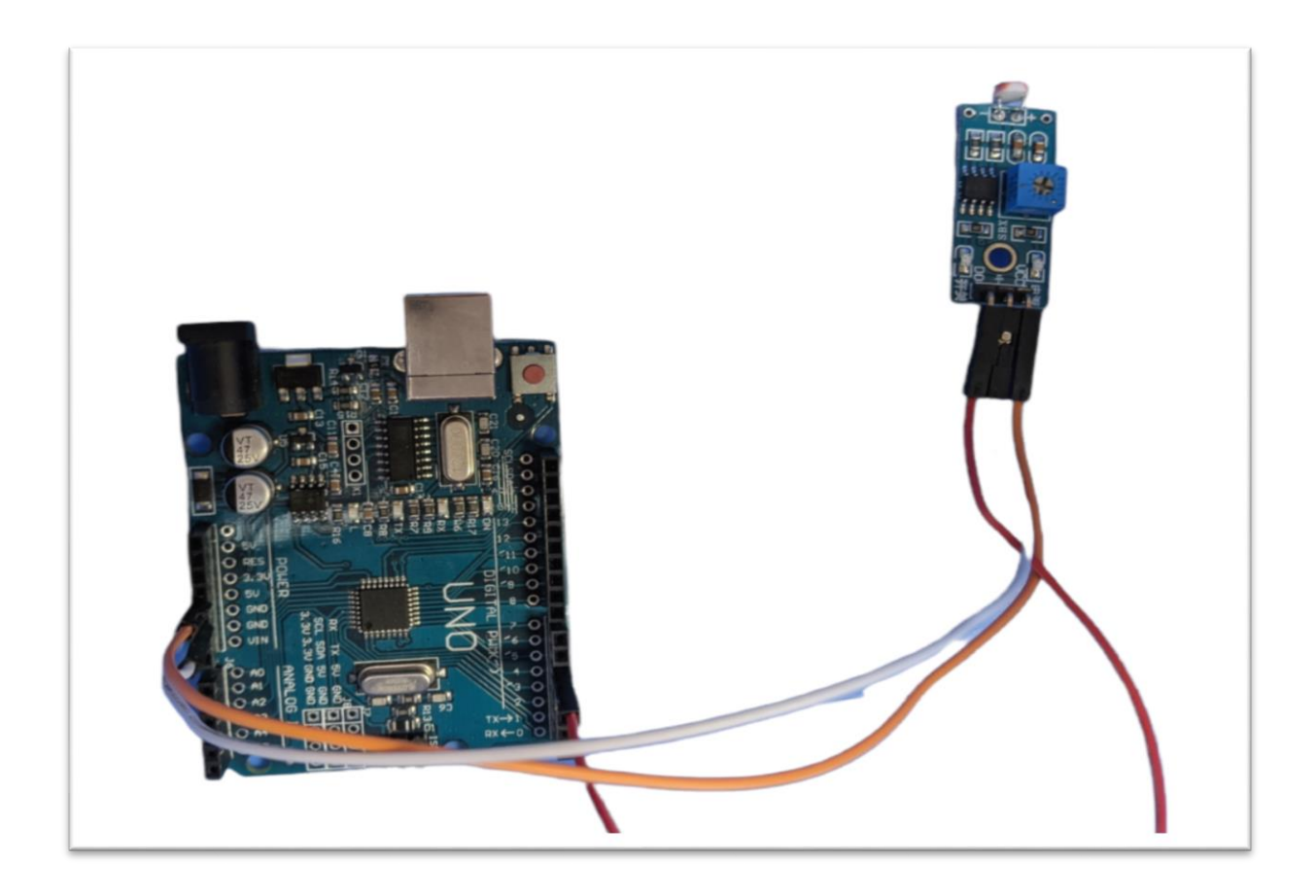

**Figure 23:** Branchement du capteur LDR

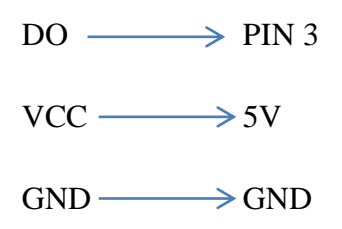

# **4.4 Conclusion**

Dans ce chapitre nous avons testé les différentes composantes que nous avons utilisées dans notre projet ainsi que les branchements des capteurs et les résultats sur le moniteur série.

# **Chapitre 5**

# **CHAPITRE 5 : PROGRAMMATION**

#### **5.1 Introduction**

Dans ce chapitre nous allons étudier les programme des différents capteurs utiliser dans notre programme, et donner un aperçu sur chaque partie du programme avec des commentaires sur les différentes commandes.

# **5.2 Programation capteur LDR**

```
const int 1dr pin = 6;
const int led pin = 8;
void setup() {
  // put your setup code here, to run once:
    pinMode(ldr pin, INPUT);
    pinMode(led pin, OUTPUT);
    Serial.begin(9600);
\mathbf{1}if (digitalRead (ldr_pin ) == 1) {
      digitalWrite ( led pin, HIGH) ;
   \mathbf{1}else{digitalWrite ( led pin, LOW);
   \overline{\mathbb{R}}
```
 **Figure 24 :** Programme du capteur ldr

On déclare le pin du capteur ldr comme pin d'entré et le pin de la led comme pin de sortie par la fonction pinMode(input et output).

Puis on utilise la fonction degitalread(ldr pin) si  $=$   $=$ 1 donc degitalwrite (led\_pin,HIGH) ce qui veut dire si le capteur détecte l'obscurité qui est fixé à 1 la led s'allume , autrement la led ne s'allume pas degitalwrite(led\_pin,LOW) ;

Donc ici l'Arduino lit sur le pin du capteur si 1, il envoie un signal électrique a la led pour qu'elle s'allume en mettant HIGH dans la fonction degitalwrite(led\_pin,…) sinon la led reste éteinte par la commande LOW

#### **5.3 Programmation capteurs ultrason**

On commence le code avec Cinq constantes : Quatre constantes pour les broches TRIGGER et ECHO des capteurs, une constante pour le buzzer et on déclare les variables utilisés dans le programme.

La fonction setup() initialise le port série, met la broche TRIGGER du capteur en sortie et à LOW, et met la broche ECHO du capteur en entrée.

```
#define trigPinl 3
#define echoPinl 2
#define trigPin2 4
#define echoPin2 5
#define BUZZ 13
//used variables
long duration, distance, UltraSensorl, UltraSensor2;
void setup()
{// START SETUP FUNCTION
Serial.begin (9600);
// setup pins first sensor
pinMode(trigPinl, OUTPUT);
pinMode(echoPinl, INPUT);
//setup pins second sensor
pinMode(trigPin2, OUTPUT);
pinMode(echoPin2, INPUT);
pinMode(BUZZ, OUTPUT);
digitalWrite (BUZZ, LOW) ;
}// END SETUP FUNCTION
```
**Figure 25 :** Programme capteur ultrason dans le void setup

- 1. Le programme envoie une impulsion HIGH de 10µs sur la broche TRIGGER du capteur.
- 2. Le capteur envoie alors une série de 8 impulsions ultrasoniques à 40KHz
- 3. Les ultrasons se propagent dans l'air jusqu'à toucher un obstacle et retourne dans l'autre sens vers le capteur.
- 4. Le capteur détecte l'écho et clôture la prise de mesure.

Le signal sur la broche ECHO du capteur reste à HIGH durant les étapes 3 et 4, ce qui permet de mesurer la durée de l'aller-retour des ultrasons et donc de déterminer la distance.

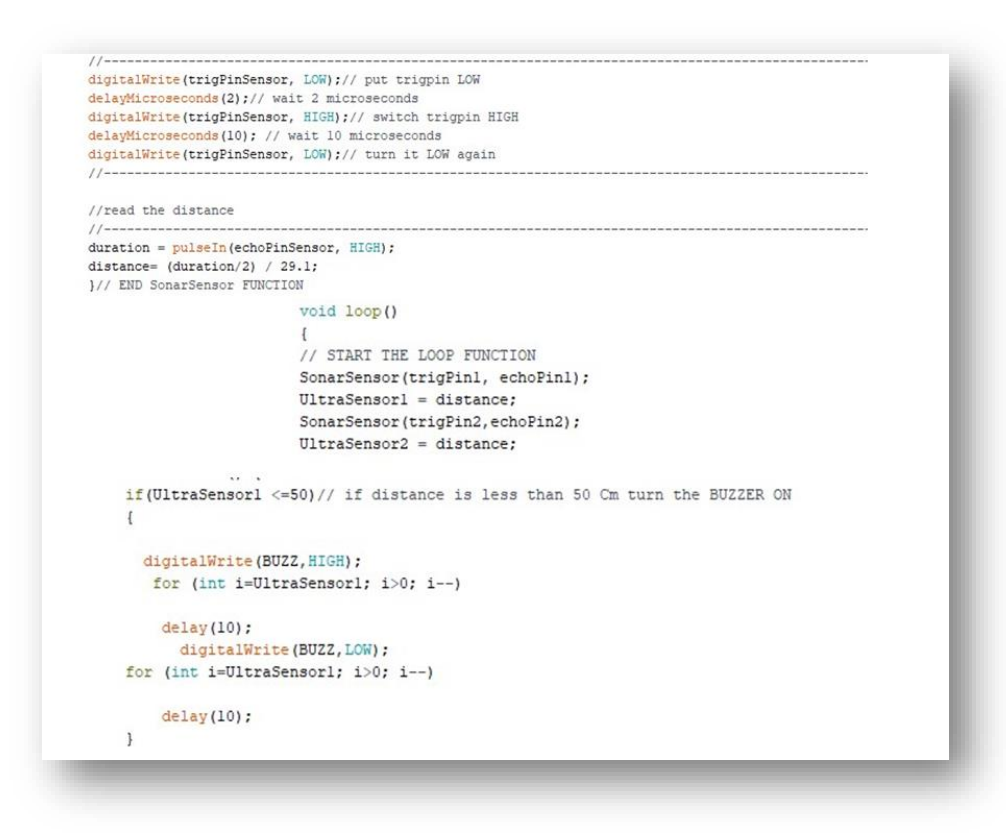

**Figure 26** : Suite du programme ultrason

Ici le programme lit sur le pin du capteur, si la distance est de 50cm ou moins sur le premier capteur l'arduino envoie un signal électrique au buzzer par la fonction degitalwrite (buzz,HIGH) c'est-à-dire le buzzer émet des bips , les bips sonores devienne plus intense a l'approche d'un obstacle. Même principe pour le deuxième capteur si la distance est de 100cm ou moins le buzzer se déclenche.

#### **5.4 Programmation Module sim808 :**

Dans le programme on commence par inclure la bibliothèque softwareSerial.h et on crée un port série software dans le pin 10 et 11, (pin 11 dans RX et le pin 10 dans TX).On inclue aussi la bibliothèque DFRobot\_sim808.h qui est une bibliothèque open-source avec des fonctions intuitive.

On déclare le pin du bouton et son état qui est 0, on déclare aussi les variables utiliser tel que le numéro d'urgence, le message, la latitude, la longitude et ces longueurs, et on met les fonctions qu'on vas utiliser sendSMS() et getGPS().

```
#include <DFRobot sim808.h>
#include <SoftwareSerial.h>
#define PHONE NUMBER "+213671112860"
#define MESSAGE_LENGTH 160
char message [MESSAGE LENGTH];
int messageIndex = 0;
char MESSAGE[300];
char lat[12];
char lon[12];
char wspeed[12]:
char phone [16];
char datetime [24];
const int buttonPin = 9:
int buttonState = 0;
#define PIN_TX 10
#define PIN RX 11
SoftwareSerial mySerial(PIN_TX, PIN_RX);
DFRobot SIM808 sim808 (&mySerial); //Connect RX, TX, PWR,
void sendSMS();
void getGPS();
```
**Figure 27:** Programme du module SIM808

On définit le bouton en entrée avec la fonction pinMode (buttonPin, input) comme le montre la figure ci-dessous

```
void setup()
\mathbf{f}mySerial.begin(9600);
  Serial.begin(9600);
  pinMode(buttonPin, INPUT);
```
**Figure 28** : code utilisée pour le bouton

Dans cette fonction si le bouton est pressé le programme vas démarrer les fonctions getGPS() et sendSMS() comme le montre la figure ci-dessous

```
void loop()
\mathbf{f}if (buttonState == HIGH)
                                  \overline{\phantom{a}}Serial.println("SOS BUTTON PRESSED!");
       qets(s);
       sendSMS();
       //************* Turn off the GPS power *************
       sim808. detachGPS();
       Serial.println("Start to send message ...!");
   \mathbf{r}\mathbf{I}
```
**Figure 29** : suite de programme du module SIM808

```
void getGPS()
\mathbf{f}while(!sim808.attachGPS())
  \cdotSerial.println("Open the GPS power failure");
    delay(1000);\mathbf{r}delay(3000);Serial.println("Open the GPS power success");
  while (!sim808.getGPS())\mathbf{f}P.
```
**Figure 30** : démarrage du gps par le programme

Si le GPS démarre avec succès le programme va commencer à recueillir les données et les écrire dans le moniteur série.

```
Serial.print(sim808.GPSdata.year);
Serial.print("/");
Serial.print(sim808.GPSdata.month);
Serial.print("/");
Serial.print(sim808.GPSdata.day);
Serial.print("");
Serial.print(sim808.GPSdata.hour);
Serial.print(";");
Serial.print(sim808.GPSdata.minute);
Serial.print(";");
Serial.print(sim808.GPSdata.second);
Serial.print(" : ");
Serial.println(sim808.GPSdata.centisecond);
Serial.print("latitude:");
Serial.println(sim808.GPSdata.lat);
Serial.print("longitude:");
Serial.println(sim808.GPSdata.lon);
Serial.print("speed_kph :");
Serial.println(sim808.GPSdata.speed_kph);
Serial.print("heading:");
Serial.println(sim808.GPSdata.heading);
Serial.println();
```
**Figure 31 :** suite programme du GPS

Ensuite le programme va convertir les donneés en latitude et longitude qui peuvent être lu et il les enregistre dans le message qui va être envoyée au numéro d'urgence.

```
float 1a = sim808.GPSdata.lat;float lo = sim808.GPSdata.lon;float ws = sim808.GPSdata.speed_kph;dtostrf(la, 4, 6, lat); //put float value of la into char array of lat. 4 = number of digits before decimal sign. 6 = number of digits after the decimal sign.
dtostrf(lo, 4, 6, lon); //put float value of lo into char array of lon
\texttt{dtostrf}(ws, 6, 2, \texttt{wspeed}); //put float value of ws into char array of wspeed
sprintf (MESSAGE, "Latitude : %s\nLongitude : %s\nWind Speed : %s kph\nHelp me mf !.\nhttp://maps.google.com/maps?q=%s,%s\n", lat, lon, wspeed, lat, lon);
```
**Figure 32** : enregistrement des données dans le message

Dans la figure ci-dessous la fonction getGPS() est terminer, la fonction sendSMS() vas commencer, cette fonction va envoyer le message que nous avons enregistré au numéro d'urgence

```
void sendSMS()
\mathbf{f}Serial.println("Start to send message ...");
  Serial.println(MESSAGE);
  Serial.println(PHONE NUMBER);
  sim808.sendSMS(PHONE NUMBER, MESSAGE);
\, }
```
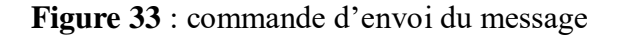

#### **5.5 Conclusion :**

Dans ce chapitre nous avons étudié et expliquer chaque partie du programme utilisé dans ce projet en donnant des détails sur chaque capteur utilisé.

Dans ce qui suit nous allons faire une conclusion générale.

# *Conclusion*

# **Conclusion générale**

Le travail présenté dans ce projet est une contribution à l'assistance électronique aux déficients visuels, Parmi les outils de suppléance développés pour les non-voyants, seule une minorité est aujourd'hui utilisée au quotidien.

Nous avons conçu ce projet pour répondre aux exigences des personnes malvoyantes et leur permettre une aisance dans leurs déplacements à l'aide de différents capteurs, ce projet leur permettra d'être autonome dans leurs déplacements, avec la détection d'obstacles et l'alerte par ondes sonores, nous avons également créé un système SOS qui leur permettra d'avertir leurs familles en cas d'urgence et de leur transmettre leurs localisations par un message.

Enfin nous avons expliqué en détail les différentes étapes de la réalisation et les différents tests de réalisation du système de notre canne qui est un ensemble de capteurs relier a un Arduino qui fonctionne de manière cohérente pour assurer l'arrivée rapide des informations appropriées en permettant l'utilisateur de prendre la décision adéquate et vivre en toute sécurité et indépendamment des autres.

# *Références*

1 https://www.passeportsante.net/fr/sante-animale/Fiche.aspx?doc=chien-aveugle

3 [http://www.ophtalmo.net/bv/GP/IndexGP/G/canneB-](http://www.ophtalmo.net/bv/GP/IndexGP/G/canneB-J/CanneBlanche.htm#:~:text=Elle%20permet%20d%27explorer%20l,lib%C3%A9rer%20son%20attention%20du%20sol)

[J/CanneBlanche.htm#:~:text=Elle%20permet%20d%27explorer%20l,lib%C3%A9rer%20son%2](http://www.ophtalmo.net/bv/GP/IndexGP/G/canneB-J/CanneBlanche.htm#:~:text=Elle%20permet%20d%27explorer%20l,lib%C3%A9rer%20son%20attention%20du%20sol) [0attention%20du%20sol.](http://www.ophtalmo.net/bv/GP/IndexGP/G/canneB-J/CanneBlanche.htm#:~:text=Elle%20permet%20d%27explorer%20l,lib%C3%A9rer%20son%20attention%20du%20sol)

4 https://hacavie.fr/aides-techniques/articles/tom-pouce/

5 https://www.engadget.com/2005-04-07-bat-k-sonar-cane.html<sup>1</sup>

6 https://www.tousergo.com/blog/la-smartcane-la-canne-du-futur-pour-lautonomie-connectee/

7 [https://www.place-communication.com/communiquer-avec-les-personnes-atteintes-de](https://www.place-communication.com/communiquer-avec-les-personnes-atteintes-de-deficience-visuelle-quelles-possibilites/)[deficience-visuelle-quelles-possibilites/](https://www.place-communication.com/communiquer-avec-les-personnes-atteintes-de-deficience-visuelle-quelles-possibilites/)

8 <https://www.snof.org/public/conseiller/malvoyance-et-handicaps-visuels>

9 [https://handiconnect.fr/fiches-conseils/les-points-de-vigilance-cliniques-associes-a-la](https://handiconnect.fr/fiches-conseils/les-points-de-vigilance-cliniques-associes-a-la-deficience-visuelle-dv-chez-ladulte)[deficience-visuelle-dv-chez-ladulte](https://handiconnect.fr/fiches-conseils/les-points-de-vigilance-cliniques-associes-a-la-deficience-visuelle-dv-chez-ladulte)

10 [http://www.mdph33.fr/handicap\\_visuel.html](http://www.mdph33.fr/handicap_visuel.html)

11 [https://www.zeiss.fr/vision-care/mieux-voir/comprendre-la-vision/qu-est-ce-qu-un-handicap](https://www.zeiss.fr/vision-care/mieux-voir/comprendre-la-vision/qu-est-ce-qu-un-handicap-visuel-.html)[visuel-.html](https://www.zeiss.fr/vision-care/mieux-voir/comprendre-la-vision/qu-est-ce-qu-un-handicap-visuel-.html)

12 [https://www.handinorme.com/accessibilite-handicap/43-la-deficience-visuelle-comprendre](https://www.handinorme.com/accessibilite-handicap/43-la-deficience-visuelle-comprendre-les-differents-handicaps)[les-differents-handicaps](https://www.handinorme.com/accessibilite-handicap/43-la-deficience-visuelle-comprendre-les-differents-handicaps)

13 [https://www.framboise314.fr/scratch-raspberry-pi-composants/module-detecteur-de-lumiere-a](https://www.framboise314.fr/scratch-raspberry-pi-composants/module-detecteur-de-lumiere-a-ldr/)[ldr/](https://www.framboise314.fr/scratch-raspberry-pi-composants/module-detecteur-de-lumiere-a-ldr/)

14 [https://acoptex.com/project/264/basics-project-053d-sim808-gsm-gprs-gps-bluetooth](https://acoptex.com/project/264/basics-project-053d-sim808-gsm-gprs-gps-bluetooth-evolution-board-evb-v32-at-acoptexcom/)[evolution-board-evb-v32-at-acoptexcom/](https://acoptex.com/project/264/basics-project-053d-sim808-gsm-gprs-gps-bluetooth-evolution-board-evb-v32-at-acoptexcom/)

15 [https://www.volta.ma/comment-utiliser-un-capteur-de-distance-a-ultrasons-hc-sr04-avec](https://www.volta.ma/comment-utiliser-un-capteur-de-distance-a-ultrasons-hc-sr04-avec-arduino/arduino/)[arduino/arduino/](https://www.volta.ma/comment-utiliser-un-capteur-de-distance-a-ultrasons-hc-sr04-avec-arduino/arduino/)

 $\overline{a}$ 

# *Références*

[https://www.carnetdumaker.net/articles/mesurer-une-distance-avec-un-capteur-ultrason-hc](https://www.carnetdumaker.net/articles/mesurer-une-distance-avec-un-capteur-ultrason-hc-sr04-et-une-carte-arduino-genuino/)[sr04-et-une-carte-arduino-genuino/](https://www.carnetdumaker.net/articles/mesurer-une-distance-avec-un-capteur-ultrason-hc-sr04-et-une-carte-arduino-genuino/)

<https://www.gotronic.fr/art-carte-arduino-uno-12420.htm>

<https://www.editions-eni.fr/open/mediabook.aspx?idR=8457f073dc836b48a324c65a97bdc71b>

<http://store-usa.arduino.cc/products/arduino-uno-rev3>